# **ThinkCentre.**

M920q ユーザー・ガイドおよびハードウェア 保守マニュアル

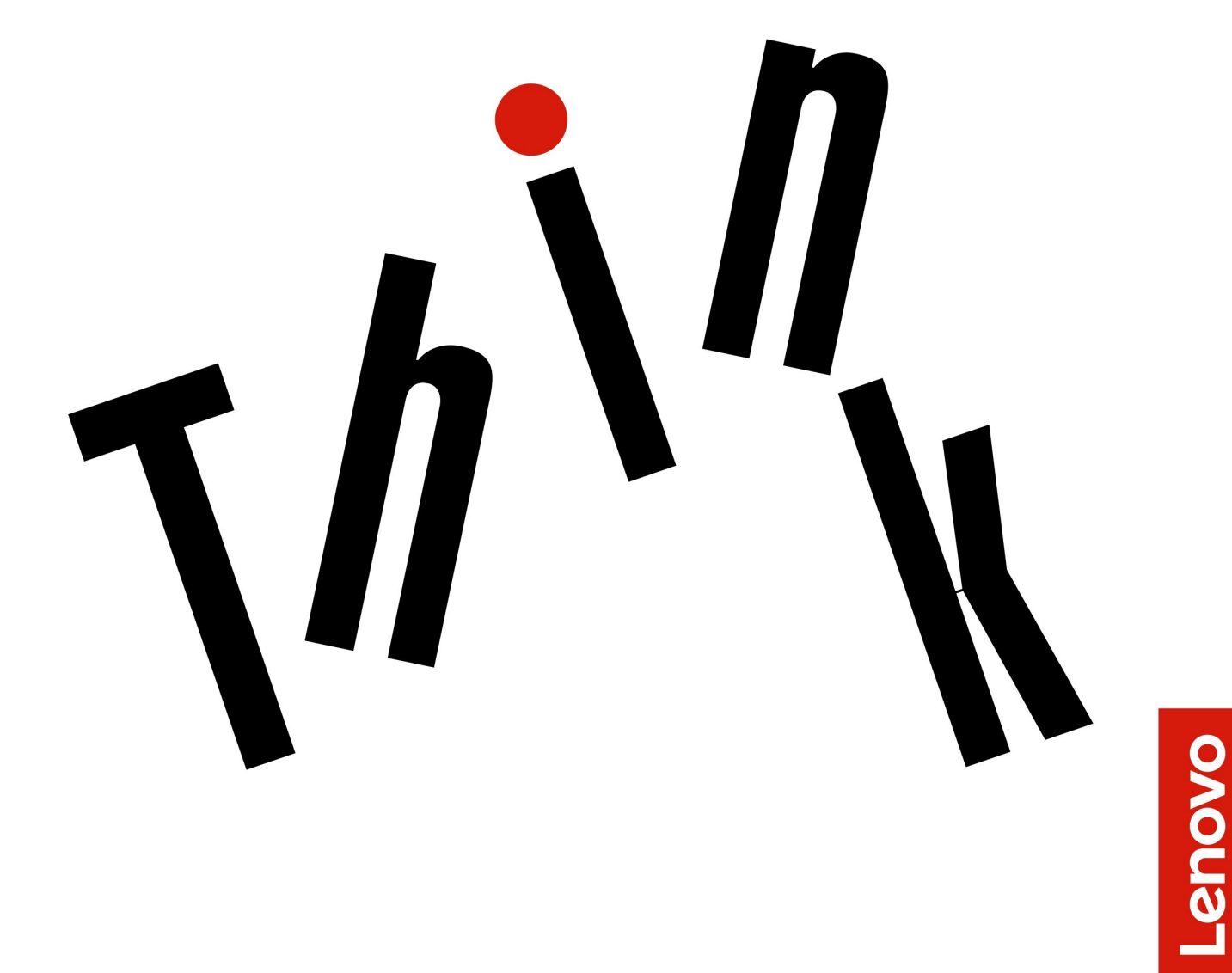

**Energy Star マシン・タイプ番号:** 10RR、10RS、10RT、10RU、 10SY、10T1、10T2、10UH および 10V8

**注:**本書および本書で紹介する製品をご使用になる前に、「重要な製品情報ガイド」および[63](#page-66-0) [ページの](#page-66-0) 付録 A「[特記事項](#page-66-0)」に記載されている情報を読んで理解してください。

**第 <sup>4</sup> 版 (2019 年 8 ⽉)**

**© Copyright Lenovo 2018, 2019.**

制限付き権利に関する通知: データまたはソフトウェアが米国一般調達局 (GSA: General Services Administration) 契約に 準じて提供される場合、使用、複製、または開示は契約番号 GS-35F-05925 に規定された制限に従うものとします。

# **⽬次**

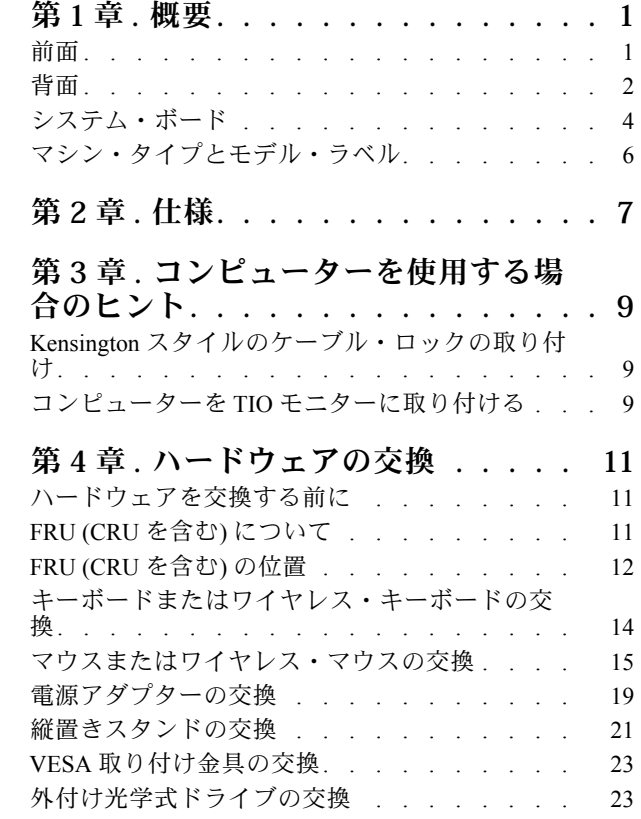

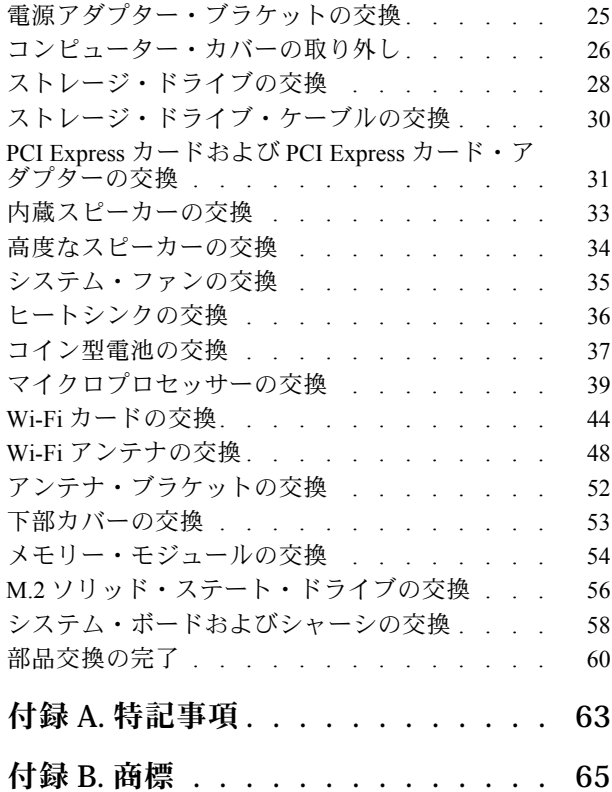

# <span id="page-4-0"></span>**第 1 章 概要**

この章では、コンピューターについての理解を深める基本的な情報を説明します。

# 前面

**注:**ご使用のコンピューター・モデルの外観は、図と若干異なる場合があります。

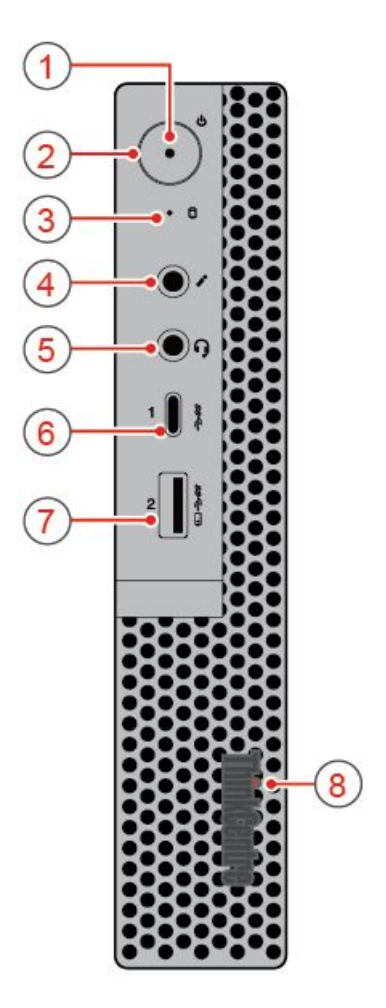

#### 図 1. 前面

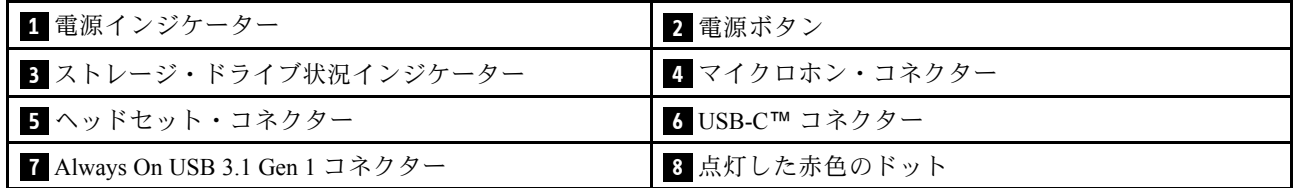

# **1 電源インジケーター**

このインジケーターは、コンピューターがオンのときに点灯します。

# <span id="page-5-0"></span>**2 電源ボタン**

コンピューターの電源を入れるために使用します。オペレーティング・システムからコンピューター をシャットダウンできない場合は、電源ボタンを 4 秒間以上押し続けてコンピューターの電源をオフ にします。

## **3 ストレージ・ドライブ状況インジケーター**

このインジケーターは、ストレージ・ドライブが使用中であるときにオンになります。

## **4 マイクロホン・コネクター**

コンピューターにマイクロホンを接続するために使用します。マイクロホンは、音声録音や音声認識ソフ トウェアを使用したコンピューターの操作に使用します。

## **5 ヘッドセット・コネクター**

コンピューターにヘッドセットまたはヘッドホンを接続するために使用します。

#### **6 USB-C コネクター**

コネクターを使用して、データの転送 (USB 3.1 Gen 1、5.0 Gbps)、デバイスの充電 (5 V/0.9 A)、USB-C アク セサリへの接続を行い、ご使用のコンピューターの機能を拡張できます。

#### **<sup>7</sup> Always On USB 3.1 Gen <sup>1</sup> コネクター**

USB 対応デバイスを接続するために使用します。最適なデータ転送を実現するには、USB 3.1 Gen 1 デバ イスは USB 2.0 コネクターではなく USB 3.1 Gen 2 または USB 3.1 Gen 1 コネクターに接続してください。

### **8 点灯した⾚⾊のドット**

このインジケーターは、コンピューターがオンのときに点灯します。

# 背面

**注:**ご使用のコンピューター・モデルの外観は、図と若干異なる場合があります。

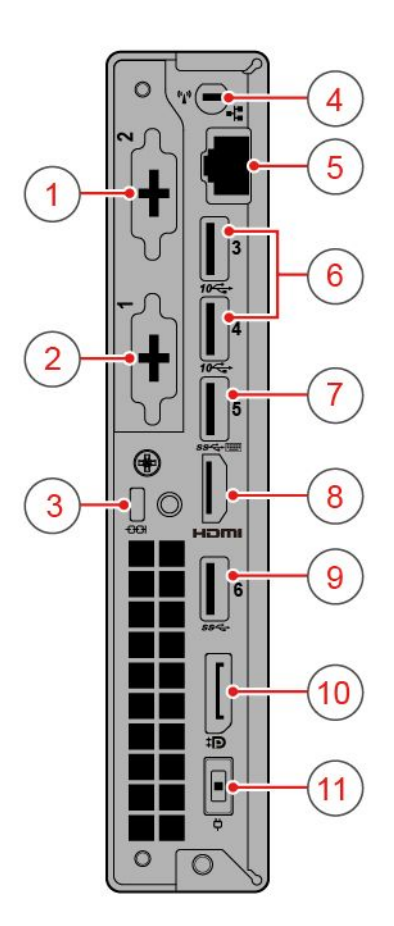

図 2. 背面

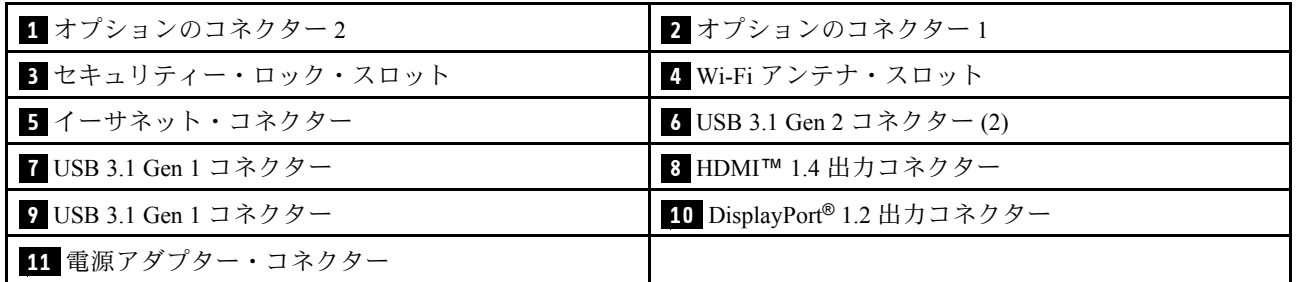

# **1 オプションのコネクター 2**

コンピューター・モデルによって、このコネクターは異なります。

# **2 オプションのコネクター 1**

コンピューター・モデルによって、このコネクターは異なります。

# **3 セキュリティー・ロック・スロット**

Kensington スタイルのケーブル・ロックの固定に使用します。

#### <span id="page-7-0"></span>**4 Wi-Fi アンテナ・スロット**

一部のモデルにのみ装備されている背面 Wi-Fi アンテナ・ケーブル・コネクターを取り付けるために使用 します。背面 Wi-Fi アンテナは背面 Wi-Fi アンテナ・ケーブル・コネクターに取り付けます。

## **5 イーサネット・コネクター**

イーサネット・ケーブルを接続してネットワークにアクセスするために使用します。

#### **6 USB 3.1 Gen 2 コネクター**

USB 対応デバイスを接続するために使用します。最適なデータ転送を実現するには、USB 3.1 Gen 2 デバ イスは USB 3.1 Gen 1 または USB 2.0 コネクターではなく USB 3.1 Gen 2 コネクターに接続してください。

#### **7 USB 3.1 Gen 1 コネクター**

USB 対応デバイスを接続するために使用します。最適なデータ転送を実現するには、USB 3.1 Gen 1 デバ イスは USB 2.0 コネクターではなく USB 3.1 Gen 2 または USB 3.1 Gen 1 コネクターに接続してください。

#### **8 HDMI 1.4 出⼒コネクター**

コンピューターからのビデオ信号および音声信号を、高性能モニターなど他のオーディオまたはビ デオ・デバイスに送信するために使用します。

#### **9 USB 3.1 Gen 1 コネクター**

USB 対応デバイスを接続するために使用します。最適なデータ転送を実現するには、USB 3.1 Gen 1 デバ イスは USB 2.0 コネクターではなく USB 3.1 Gen 2 または USB 3.1 Gen 1 コネクターに接続してください。

#### **<sup>10</sup> DisplayPort 1.2 出⼒コネクター**

コンピューターからの音声信号およびビデオ信号を、高性能モニターなど他のオーディオまたはビ デオ・デバイスに送信するために使用します。

#### **11 電源アダプター・コネクター**

コンピューターに電源アダプターを接続して電源を供給するために使用します。

# システム・ボード

**注:**構成部品のその他の説明は、「前面」および「背面」を参照してください。

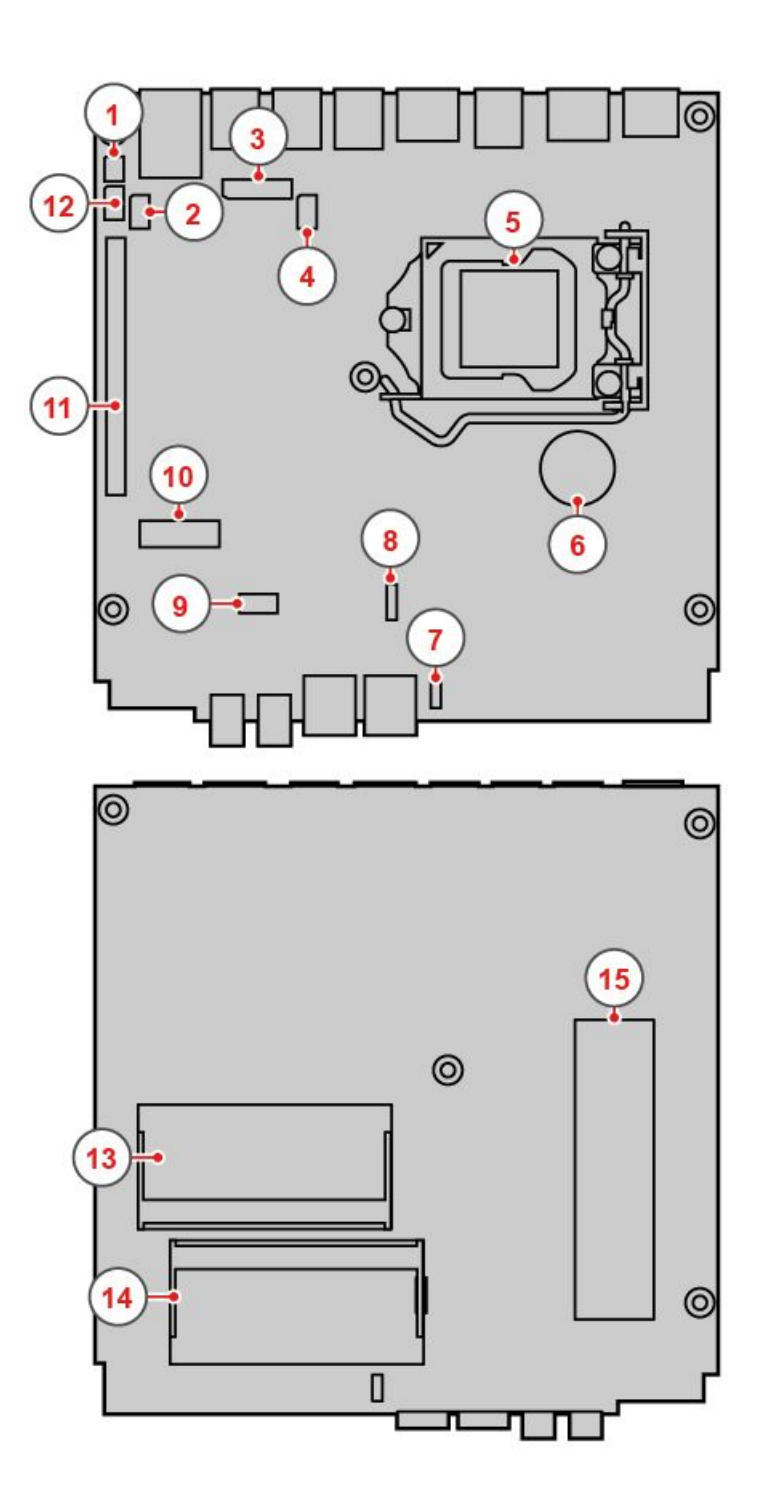

図3. システム・ボード

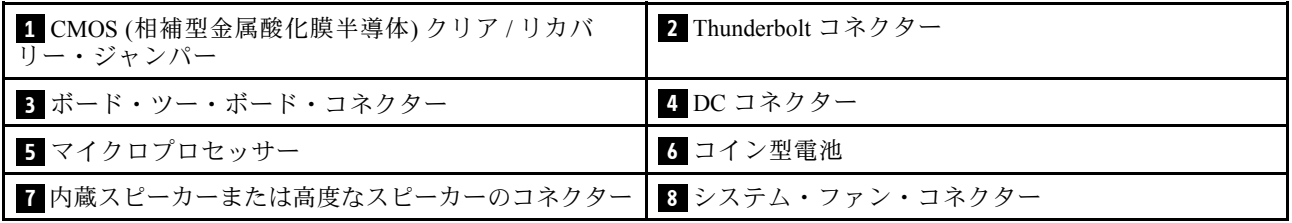

<span id="page-9-0"></span>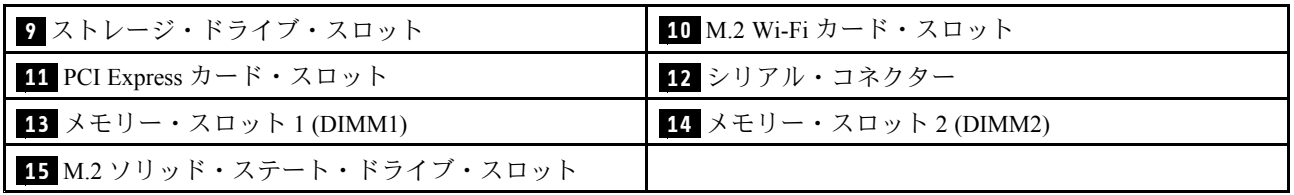

# マシン・タイプとモデル・ラベル

コンピューターは、マシン・タイプとモデル・ラベルで識別されます。Lenovo のサービスやサポートを受 ける場合に、マシン・タイプとモデルの情報は、サポート担当技術者がお客様のコンピューターを特定 して迅速なサービスをご提供するのに役立ちます。マシン・タイプとモデル・ラベルは、図のように コンピューターに示されています。

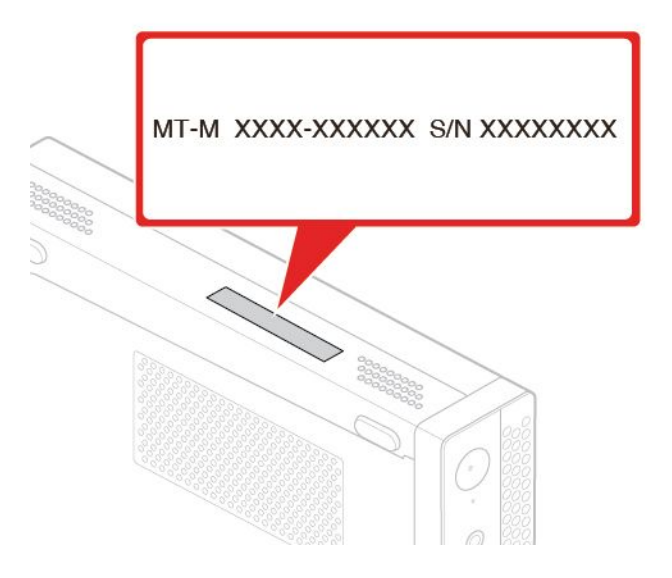

図4. マシン・タイプとモデル・ラベル

# <span id="page-10-0"></span>**第 2 章 仕様**

### **電源機構**

- <sup>65</sup> ワット電源機構 (自動電圧切り替え機能付き) (オプション)
- <sup>90</sup> ワット電源機構 (自動電圧切り替え機能付き) (オプション)
- <sup>135</sup> ワット電源機構 (自動電圧切り替え機能付き) (オプション)

## **ストレージ・ドライブ**

- 2.5 型ストレージ・ドライブ (オプション)
- M.2 ソリッド・ステート・ドライブ (オプション)

#### **ビデオ**

- 内蔵グラフィック・カードは以下をサポートします。
	- DisplayPort 1.2 出力コネクター
	- HDMI 1.4 出力コネクター

# **オーディオ**

- 内蔵オーディオ・カードは以下をサポートします。
	- 高度なスピーカー (オプション)
	- ヘッドセット・コネクター
	- 内蔵スピーカー (オプション)
	- マイクロホン・コネクター

# **⼊出⼒ (I/O)**

- オーディオ・コネクター (ヘッドセットおよびマイクロホン)
- DisplayPort 1.2 出力コネクター
- イーサネット・コネクター
- HDMI 1.4 出力コネクター
- シリアル・コネクター (オプション)
- Type-C USB コネクター
- USB コネクター

### **拡張**

- 外付け光学式ドライブ・ボックス(オプション)
- メモリー・スロット
- M.2 ソリッド・ステート・ドライブ・スロット
- PCI Express グラフィック・カード・スロット

#### **ネットワーク機能**

- イーサネット LAN
- ワイヤレス LAN (オプション)
- Bluetooth (オプション)

# **本体⼨法**

- 幅: <sup>37</sup> mm (1.5 インチ)
- 高さ: <sup>179</sup> mm (7.0 インチ)
- 奥行き: <sup>183</sup> mm (7.2 インチ)

# **重量 (梱包を除く)**

出荷時の最大構成: 1.3 kg (2.9 ポンド)

# **USB の転送速度に関する声明**

このデバイスの各種 USB コネクターを使用した実際の転送速度は、ホストや周辺機器の処理能力、ファ イル属性、システム構成やオペレーティング・システムに関連する他の要素などの多くの要素に応じて異 なり、以下に掲載されている対応する各デバイスのデータ・レートより遅くなることがあります。

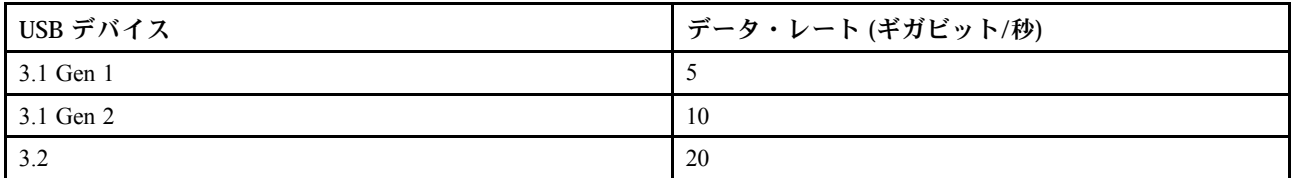

# <span id="page-12-0"></span>**第 3 章 コンピューターを使⽤する場合のヒント**

この章では、コンピューターの使用に関するヒントを提供します。

# Kensington スタイルのケーブル・ロックの取り付け

Kensington スタイルのケーブル・ロックを使用して、コンピューターをデスク、テーブル、または他の一 時的な固定物に固定することができます。ケーブル・ロックは、コンピューター背面にあるセキュリ ティー・ロック・スロットに接続します。選択したタイプに応じて、ケーブル・ロックは 1 つのキーまた は複数キーの組み合わせで使用できます。ケーブル・ロックはコンピューター・カバーを開けるボタンも ロックします。このケーブル・ロックは多くのノートブック・コンピューターで使用するロック機構と 同じタイプのものです。以下のサイトで Kensington を検索して、Lenovo からこのケーブル・ロックを 直接注文できます。<http://www.lenovo.com/support>

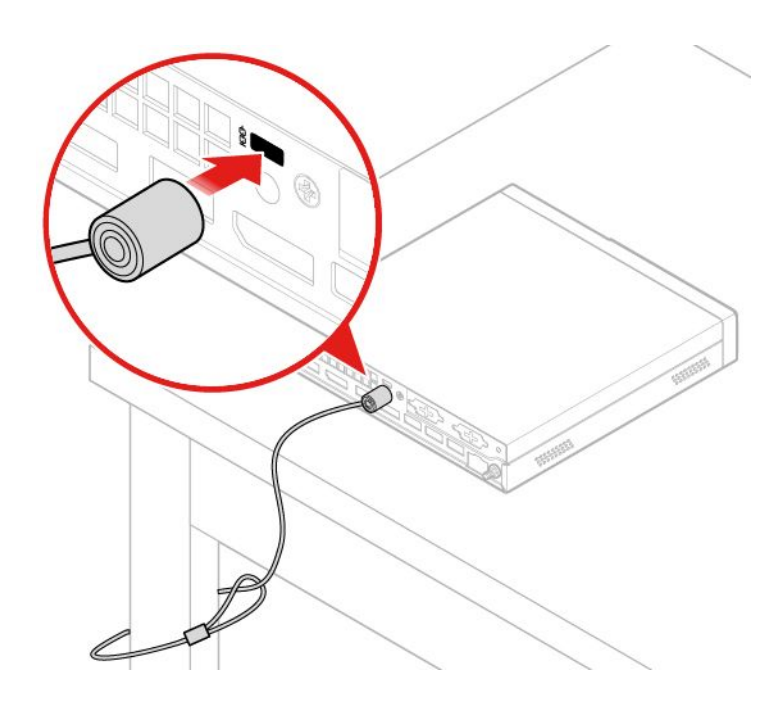

図 5. Kensington スタイルのケーブル・ロックの取り付け

# コンピューターを TIO モニターに取り付ける

- 1. Tiny-in-One <sup>23</sup> モニター (MT: 10DQ) の場合は、コンピューターを取り付ける前に、背面 Wi-Fi アンテ ナ・カバーを取り外してください。[48](#page-51-0) ページの 「Wi-Fi [アンテナの交換](#page-51-0)」を参照してください。
- 2. コンピューターを、TIO モニターに同梱の電源アダプターまたはコンピューターに同梱のアダプ ターのうち、電力定格の高い方に接続します。

# <span id="page-14-0"></span>**第 4 章 ハードウェアの交換**

この章では、コンピューターのハードウェアの交換方法について説明します。

# ハードウェアを交換する前に

**注意:**コンピューターを開けたり修復を試みたりする前に、このセクションと「重要な製品情報ガイ ド」を必ず読んで理解してください。

## **ハードウェアを交換する前の注意**

- Lenovo が提供しているコンピューター構成部品のみを使用してください。
- オプションの取り付けや交換の際には、このマニュアル内に記載されている該当する説明に加えて、そ のオプションに付属しているマニュアルも参照してください。
- 障害のある CRU は、お住まいの国や地域にかかわらず、Lenovo への返品をお願いしています。返品に ついてのご案内を CRU に同梱するか、または CRU の到着から数日内にお送りします。

#### **静電気の影響を受けやすいデバイスの取り扱い**

障害のある部品を取り外し、新しい部品を取り付ける準備ができるまで、新しい部品が梱包されている帯 電防止パッケージを開かないでください。静電気は人体には無害ですが、ご使用のコンピューターのコン ポーネントやオプションには重大な損傷を与える可能性があります。

静電気による損傷を回避するために、オプションやその他の構成部品を取り扱う際には、次の注意を 守ってください。

- 身体の動きを最小限にとどめてください。動くと、周囲に静電気が蓄積されることがあります。
- オプションおよびその他のコンピューターの構成部品は常に注意して取り扱ってください。PCI/PCIe カード、メモリー・モジュール、システム・ボード、およびマイクロプロセッサーを取り扱う場合 は、それぞれ部品の縁を持つようにしてください。回路のはんだ付けした部分には決して手を触 れないでください。
- 他の人がオプションやその他のコンピューターの構成部品に触れないようにしてください。
- 部品が入っている帯電防止パッケージを、コンピューターの金属の拡張スロット・カバーか、その他の 塗装されていない金属面に 2 秒間以上接触させてください。これにより、パッケージと人体に蓄積され た静電気を低減してから、新しい部品の取り付けまたは交換を行うことができます。
- 新しい部品を帯電防止パッケージから取り出した後は、部品をできるだけ下に置かず、コンピュー ターに直接取り付けてください。これができない場合は、帯電防止パッケージを平らな場所に置 き、その上に部品を置くようにしてください。
- コンピューターのカバーやその他の金属面の上に部品を置かないようにする。

# FRU (CRU を含む) について

- FRU (Field Replaceable Unit) は、訓練を受けた技術者がアップグレードまたは交換できるコンピュー ター部品です。FRU にはすべての CRU が含まれています。FRU 部品番号やサポートされるコン ピューター・モデルなど、FRU 情報の詳細については、<http://www.lenovo.com/serviceparts-lookup> を ご覧ください。
- お客様での取替え可能部品 (CRU) は、ユーザーがアップグレードまたは交換することができる コンピューター部品です。
	- Self-service CRU: お客様ご自身で取り付けられます。CRU はコンピューター本体から独立した装 置であるか、止め具または 2 本以下のねじで固定されています。self-service CRU の例としては、

<span id="page-15-0"></span>キーボード、マウス、USB デバイスなどがあります。すべての Self-service CRU の交換は、ユー ザーの責任で行っていただきます。

– Optional-service CRU: Optional-service CRU の取り扱いには、多少の技術とドライバーなどの簡単な工 具が必要になります。このような CRU はコンピューター内の独立した部品です。通常は、3 つ以上 のねじで固定されているアクセス・パネルによって隠されています。特定の CRU にアクセスするに は、ねじおよびパネルを取り外す必要があります。Optional-service CRU の取り外しと取り付けは、 ユーザーが行うか、保証期間中に Lenovo サービス技術員が行います。

#### **FRU を交換する前に**

FRU を交換する前に、以下をお読みください。

- コンピューターの保守は、訓練を受けた有資格者だけが行うことができます。
- FRU を交換する前に、部品の交換に関するセクションをすべてお読みください。
- コピー、保存、フォーマットなどの書き込み操作時には特に注意してください。 保守を行っているコンピューターでは、ドライブの起動順序が変更されていることがあります。ドライ ブを間違って選択すると、データやプログラムが上書きされてしまうことがあります。
- FRU は、正しいモデルの別の FRU とだけ交換してください。 FRU を交換するときは、マシンのモデルと FRU の部品番号が正しいことを確認してください。
- 一時的で再現性のないエラーを理由に FRU を交換しないでください。
	- 一時的なエラーは、ハードウェアの欠陥とは関係のないさまざまな理由で生じることがあります。例 えば、宇宙線による影響、静電気の放電、またソフトウェア・エラーなどです。FRU の交換は、問 題が繰り返して起こる場合にだけ検討してください。それでも FRU に欠陥があると思われる場合 は、エラー・ログをクリアして、もう一度テストを実行してください。エラーが再発生しない場合 は FRU を交換しないでください。
- 故障した FRU のみを交換してください。

# FRU (CRU を含む) の位置

**注:**

- コンポーネントの一部はオプションです。
- 下記に掲載されていない構成部品を交換するには、お近くの Lenovo サービス技術員にお問い合わせく ださい。Lenovo スマートセンターの電話番号一覧については、<http://www.lenovo.com/serviceparts-lookup> を ご覧ください。

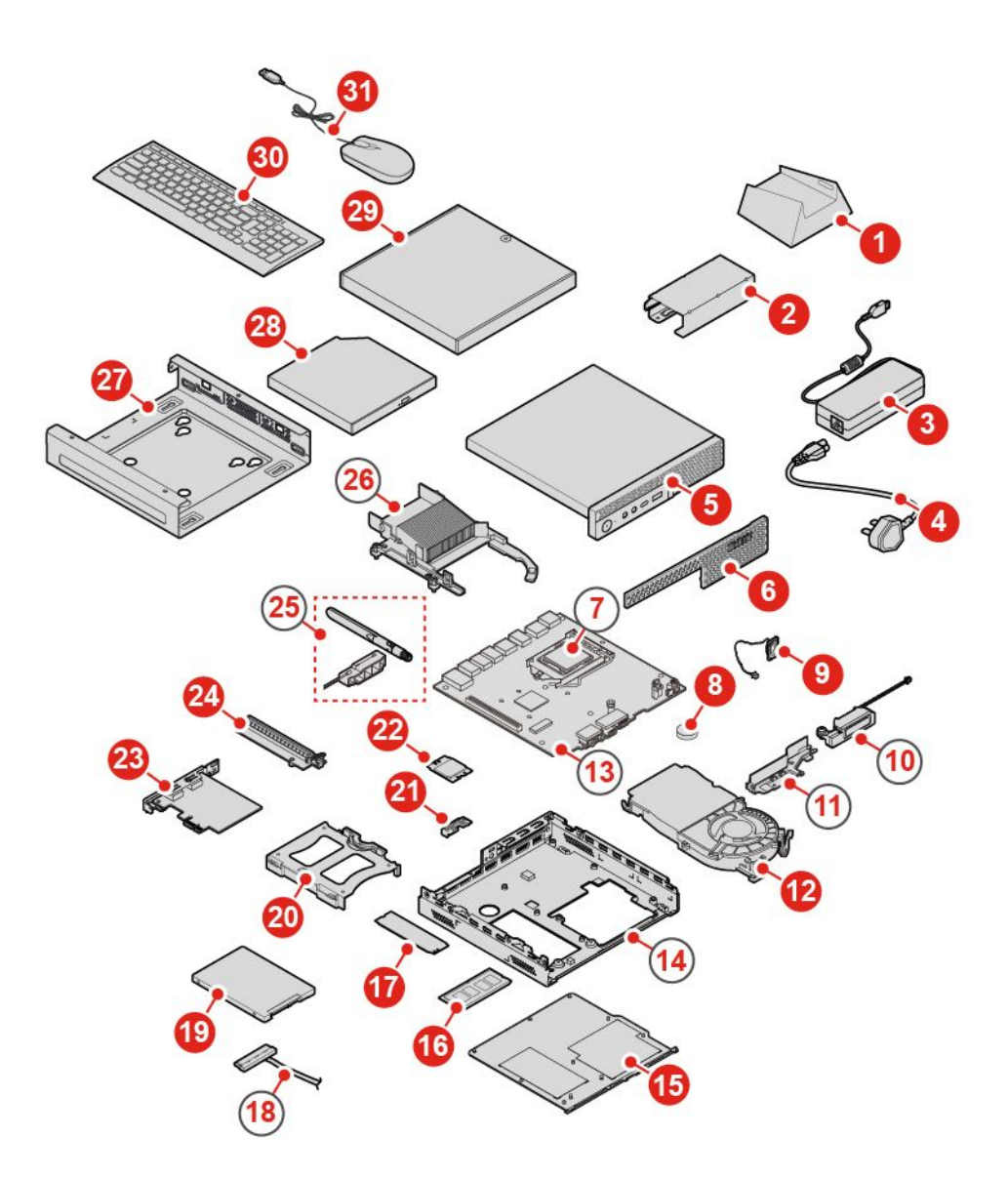

図 6. FRU (CRU を含む) の位置

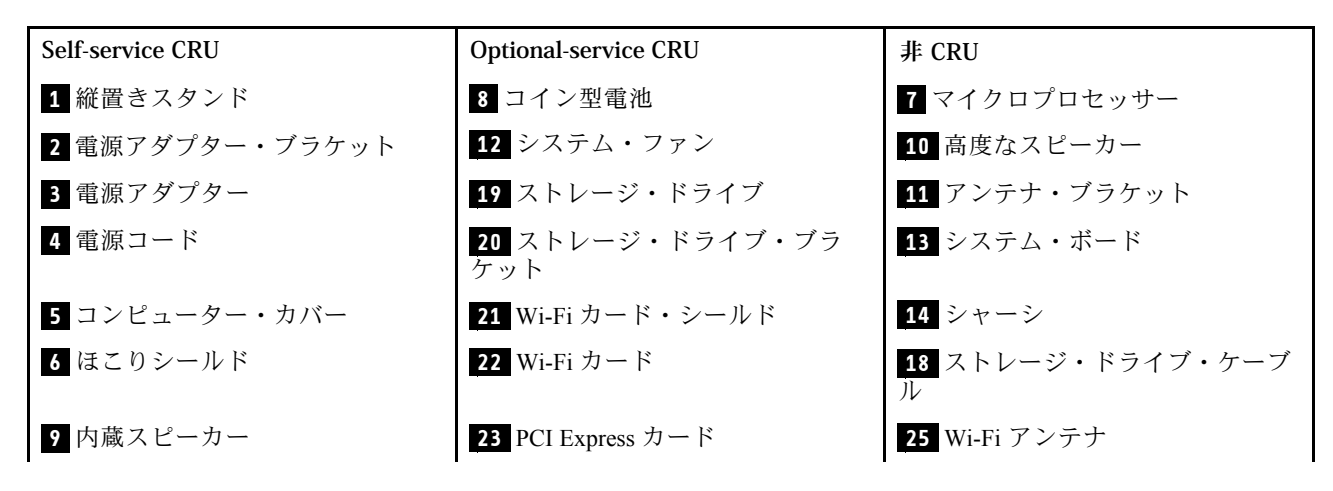

<span id="page-17-0"></span>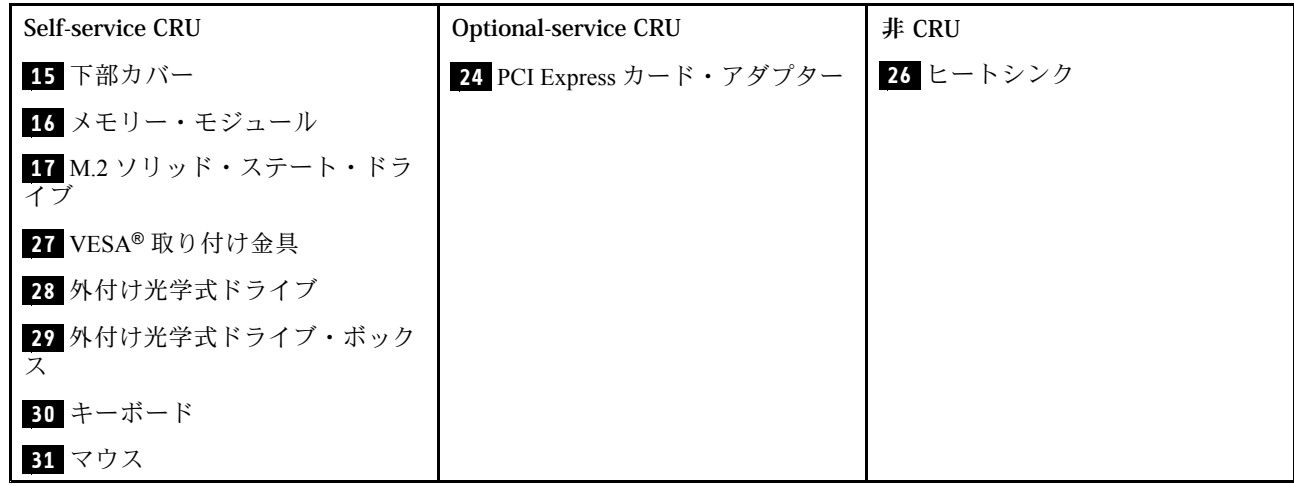

# キーボードまたはワイヤレス・キーボードの交換

**注:**ワイヤレス・キーボードは、一部のモデルでのみ使用できます。

# **キーボードの交換**

- 1. コンピューターの電源をオフにして、すべての電源コードを電源コンセントから切り離します。
- 2. コンピューターから古いキーボード・ケーブルを切り離します。
- 3. コンピューターの適切なコネクターに新しいキーボードを接続します。

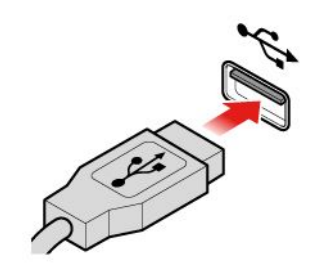

## 図 7. キーボードの交換

# **ワイヤレス・キーボードの交換**

- 1. 古いワイヤレス・キーボードを取り外します。
- 2. 新しいワイヤレス・キーボードをパッケージから取り出します。
- 3. バッテリー・コンパートメントのカバーを開き、極性標識にしたがって 2 個の AAA バッテリーを 取り付けます。

<span id="page-18-0"></span>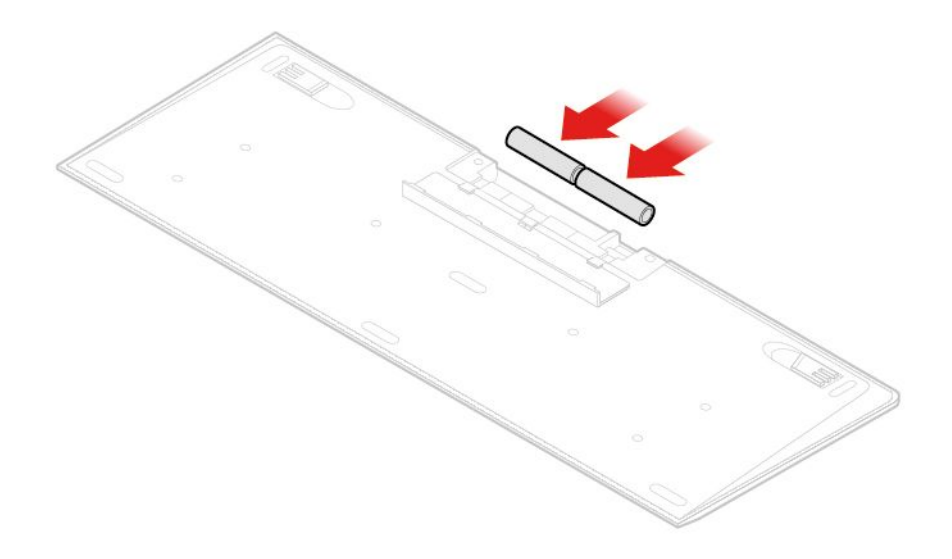

### 図8. ワイヤレス・キーボードの交換

- 4. キーボード・コンパートメントまたはワイヤレス・マウス・コンパートメントから USB ドングルを 取り外し、コンピューターの使用可能な USB コネクターに接続します。
- 5. コンパートメントのカバーを閉じます。これで、キーボードを使用できるようになりました。

# マウスまたはワイヤレス・マウスの交換

**注:**ワイヤレス・マウスは、一部のモデルでのみ使用できます。

# **マウスの交換**

- 1. コンピューターの電源をオフにして、すべての電源コードを電源コンセントから切り離します。
- 2. コンピューターから古いマウス・ケーブルを切り離します。
- 3. コンピューターの適切なコネクターに新しいマウスを接続します。

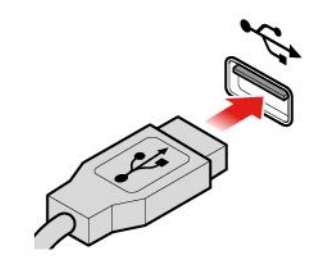

図 9. マウスの交換

## **ワイヤレス・マウスの交換**

1. コンピューターから USB ドングルを取り外します。古いワイヤレス・マウスを取り外します。

2. 新しいワイヤレス・マウスをパッケージから取り出します。

3. バッテリー・コンパートメントのカバーを開き、極性標識にしたがって 2 個の AAA バッテリーを 取り付けます。

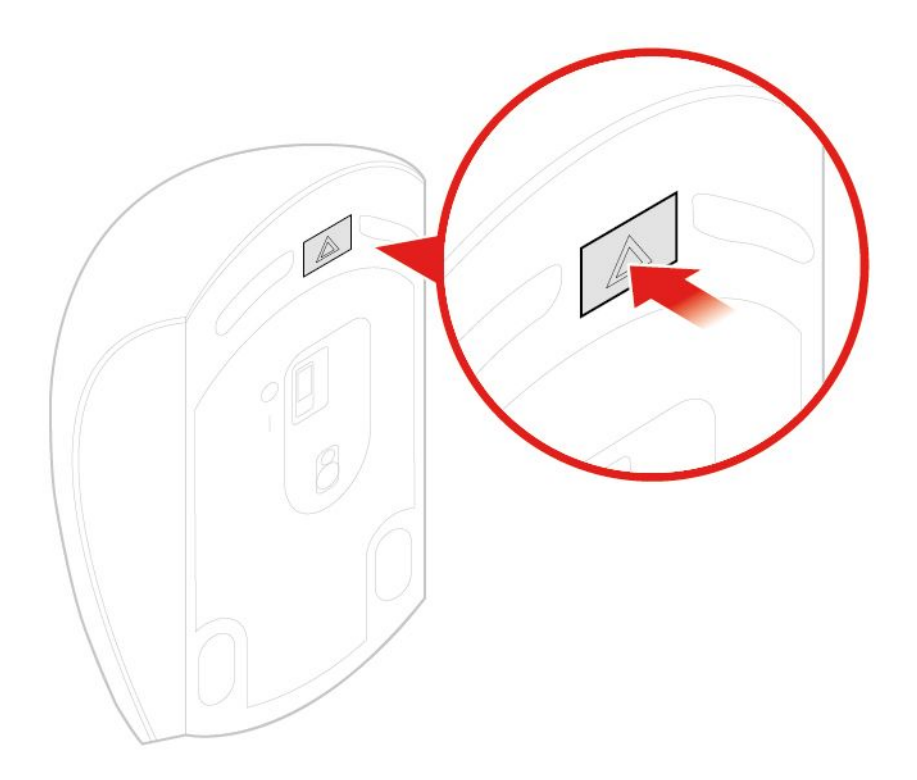

図 10. バッテリー・コンパートメントを開く

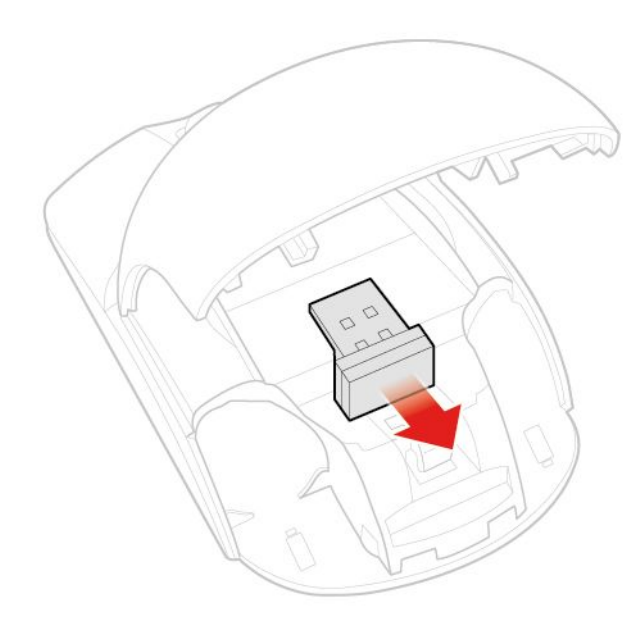

図 11. USB ドングルの取り出し

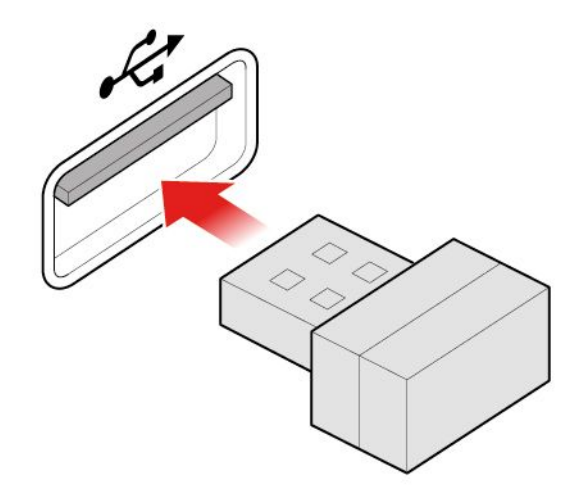

図 12. USB ドングルの USB コネクターへの接続

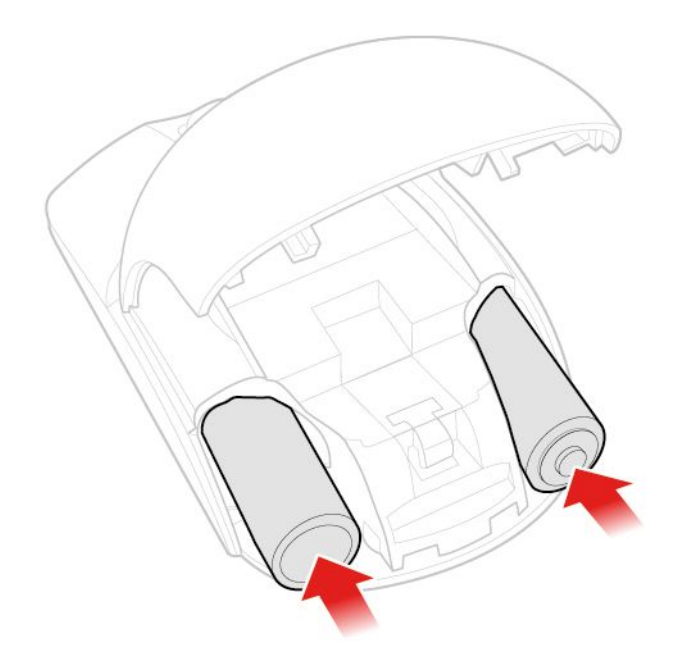

図 13. マウス・バッテリーを取り付ける

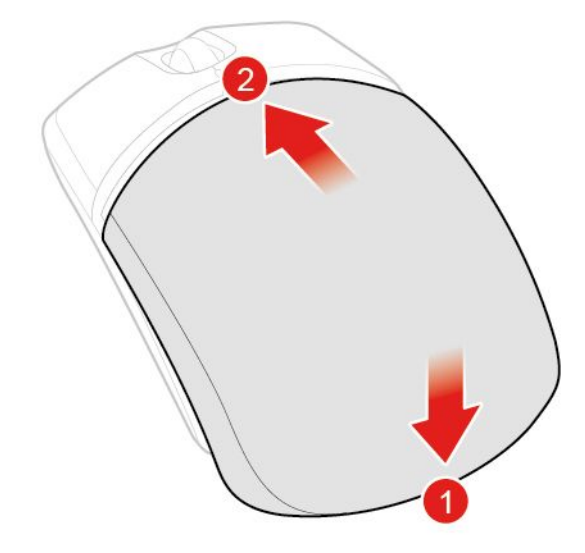

図 14. バッテリー・コンパートメントのカバーを閉じる

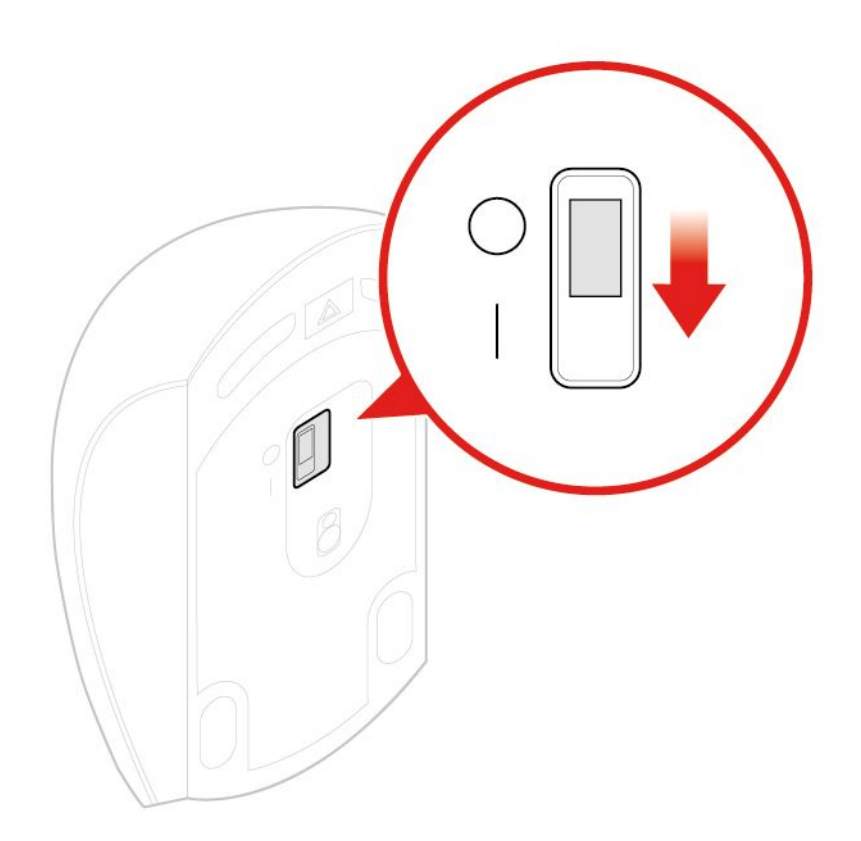

図 15. 電源スイッチをオンの位置に押す

**注:**

- LED が緑色に点灯すると、マウスを使用できることを示します。
- 黄色に点滅する LED は、バッテリー・レベルの低下を示しています。
- バッテリー寿命を延ばすために、マウスを使用していないときは電源スイッチをオフの位置に してください。

<span id="page-22-0"></span>• コンピューターから USB ドングルを取り外したら、ワイヤレス・マウス・コンパートメントまた はワイヤレス・キーボード・コンパートメントにしまいます。

# 電源アダプターの交換

**注意:**コンピューターを開けたり修復を試みたりする前に、「重要な製品情報ガイド」を必ず読ん で理解してください。

- 1. メディアをドライブから取り出し、接続されているすべてのデバイスおよびコンピューターの電 源をオフにします。
- 2. すべての電源コードをコンセントから抜き、コンピューターに接続されているすべてのケーブ ルを取り外します。
- 3. 電源アダプターを交換します。

**注:**電源コードの外観は図と異なる場合があります。

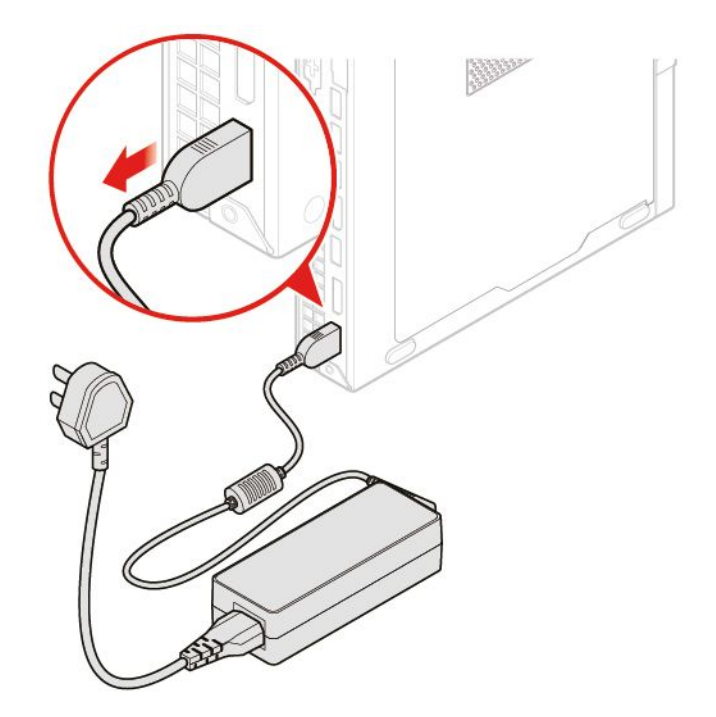

図 16. 電源アダプターの取り外し

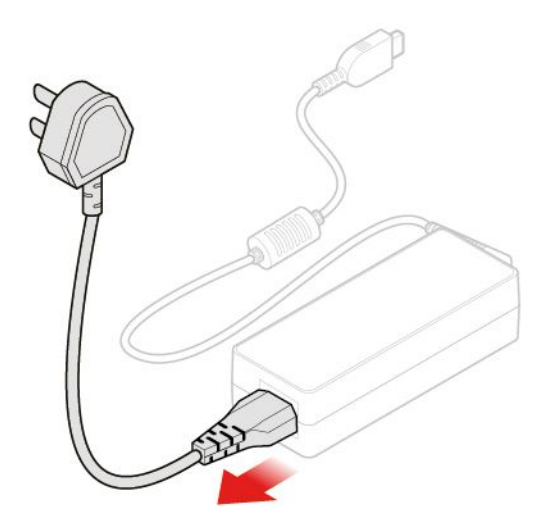

図 17. 電源コードの取り外し

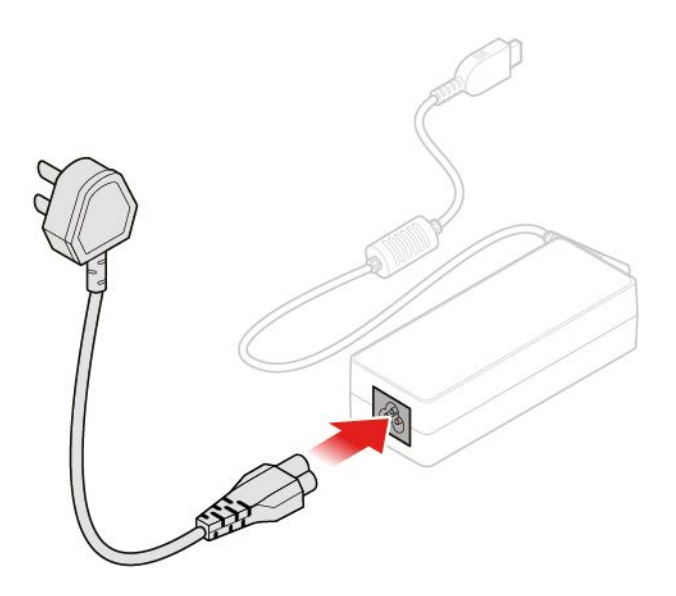

図 18. 電源コードの取り付け

<span id="page-24-0"></span>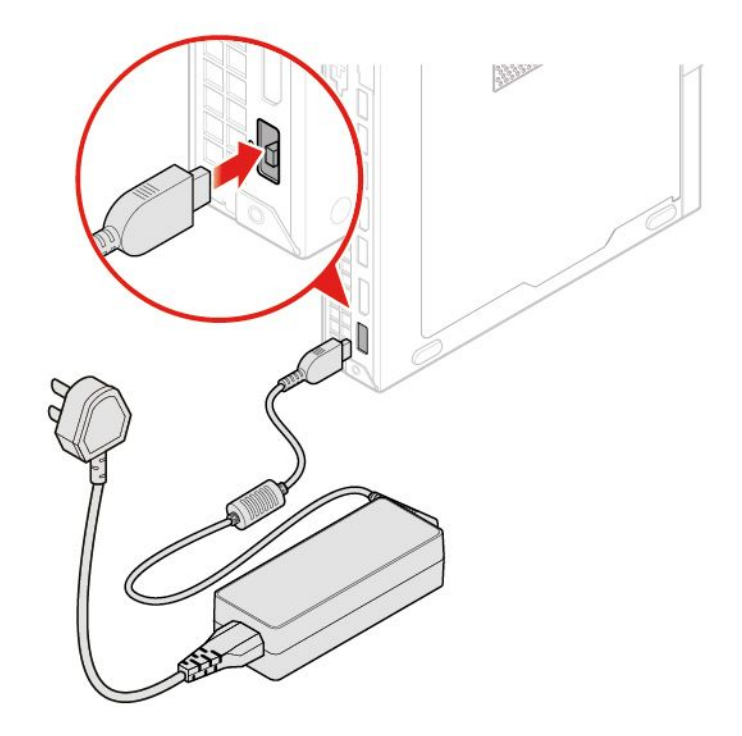

図 19. 電源アダプターの取り付け

# 縦置きスタンドの交換

**注意:**コンピューターを開けたり修復を試みたりする前に、「重要な製品情報ガイド」を必ず読ん で理解してください。

- 1. メディアをドライブから取り出し、接続されているすべてのデバイスおよびコンピューターの電 源をオフにします。
- 2. すべての電源コードをコンセントから抜き、コンピューターに接続されているすべてのケーブ ルを取り外します。
- 3. 縦置きスタンドを交換します。

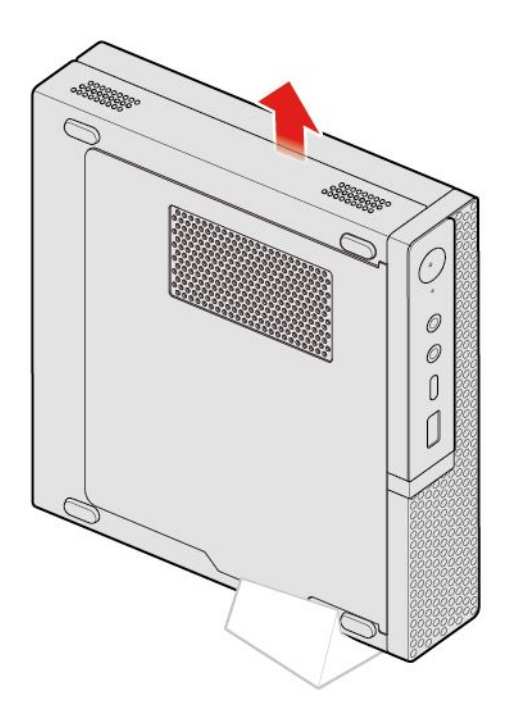

図 20. 縦置きスタンドの取り外し

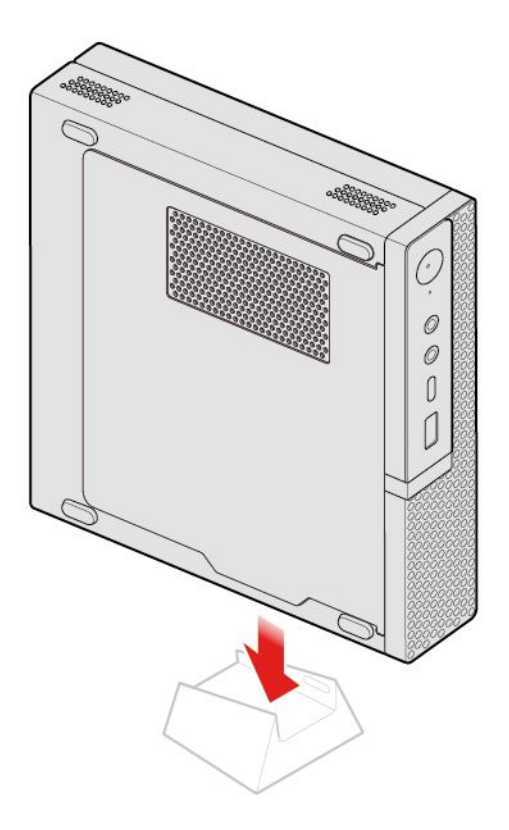

図 21. 縦置きスタンドの取り付け

# <span id="page-26-0"></span>VESA 取り付け金具の交換

**注意:**コンピューターを開けたり修復を試みたりする前に、「重要な製品情報ガイド」を必ず読ん で理解してください。

- 1. メディアをドライブから取り出し、接続されているすべてのデバイスおよびコンピューターの電 源をオフにします。
- 2. すべての電源コードをコンセントから抜き、コンピューターに接続されているすべてのケーブ ルを取り外します。
- 3. VESA 取り付け金具を交換します。

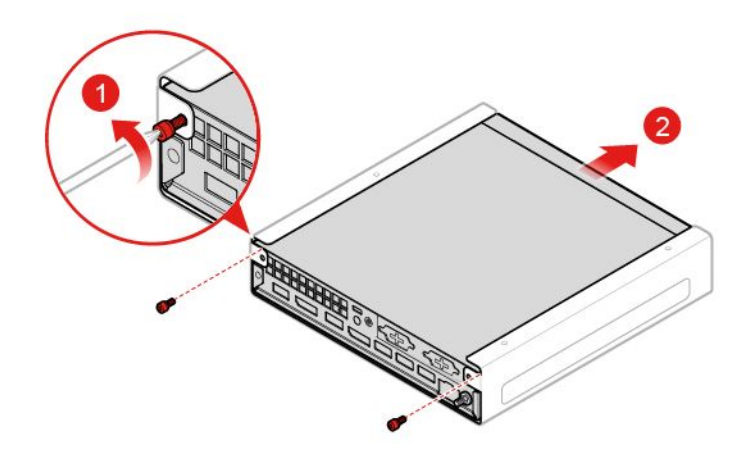

図 22. VESA 取り付け金具の取り外し

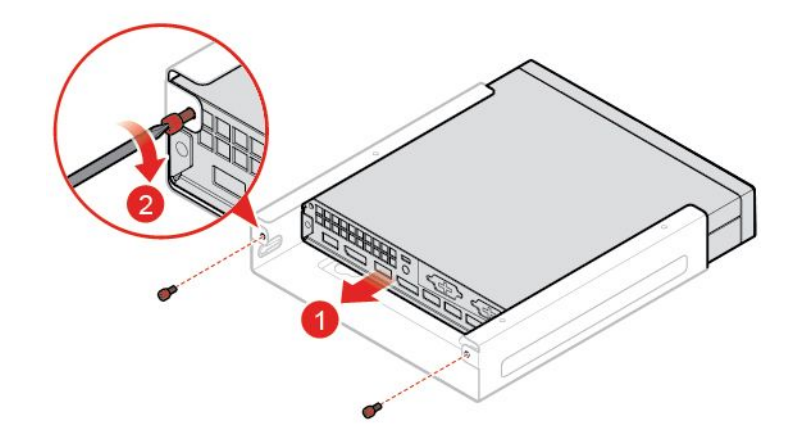

図 23. VESA 取り付け金具の取り付け

# 外付け光学式ドライブの交換

**注意:**コンピューターを開けたり修復を試みたりする前に、「重要な製品情報ガイド」を必ず読ん で理解してください。

1. メディアをドライブから取り出し、接続されているすべてのデバイスおよびコンピューターの電 源をオフにします。

- 2. すべての電源コードをコンセントから抜き、コンピューターに接続されているすべてのケーブ ルを取り外します。
- 3. 外付け光学式ドライブを交換します。

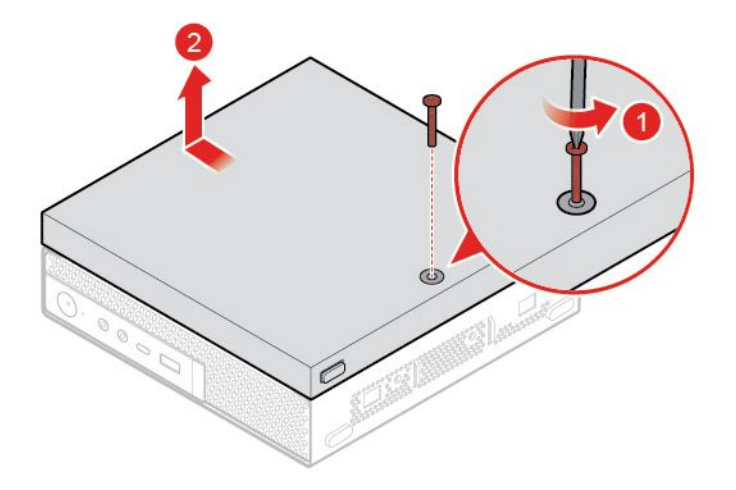

図 24. 外付け光学式ドライブ・ボックスの取り外し

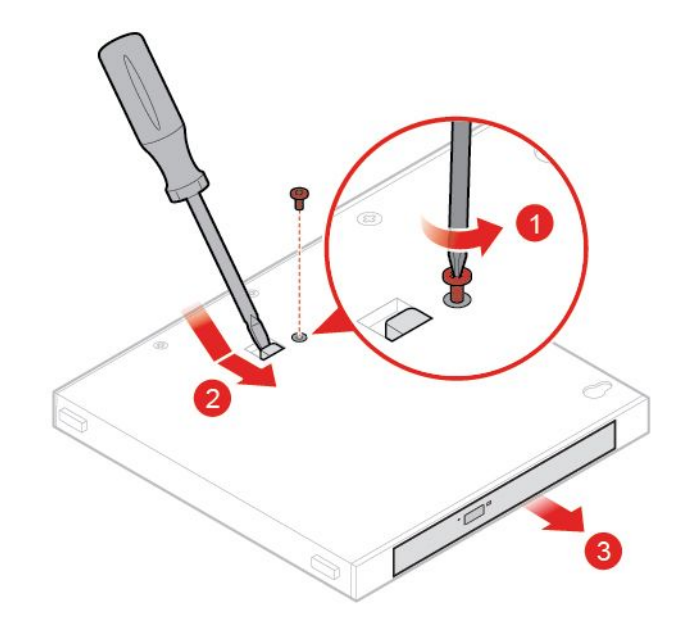

図 25. 外付け光学式ドライブの取り外し

<span id="page-28-0"></span>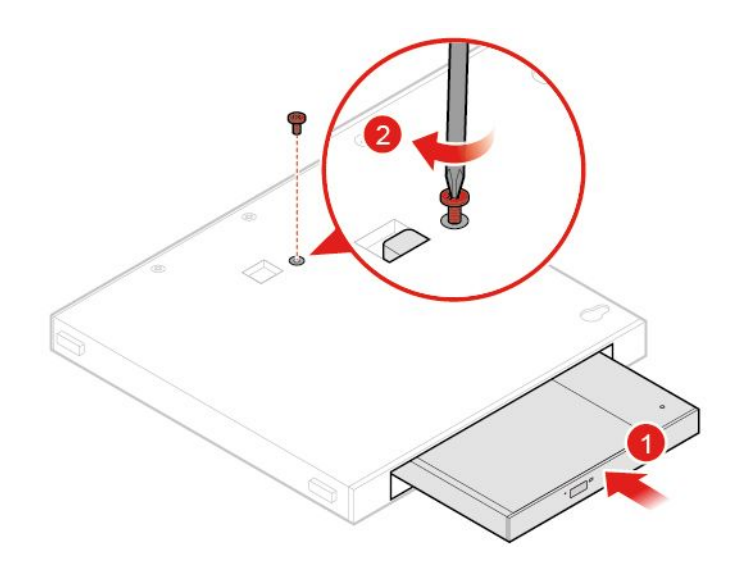

図 26. 外付け光学式ドライブの取り付け

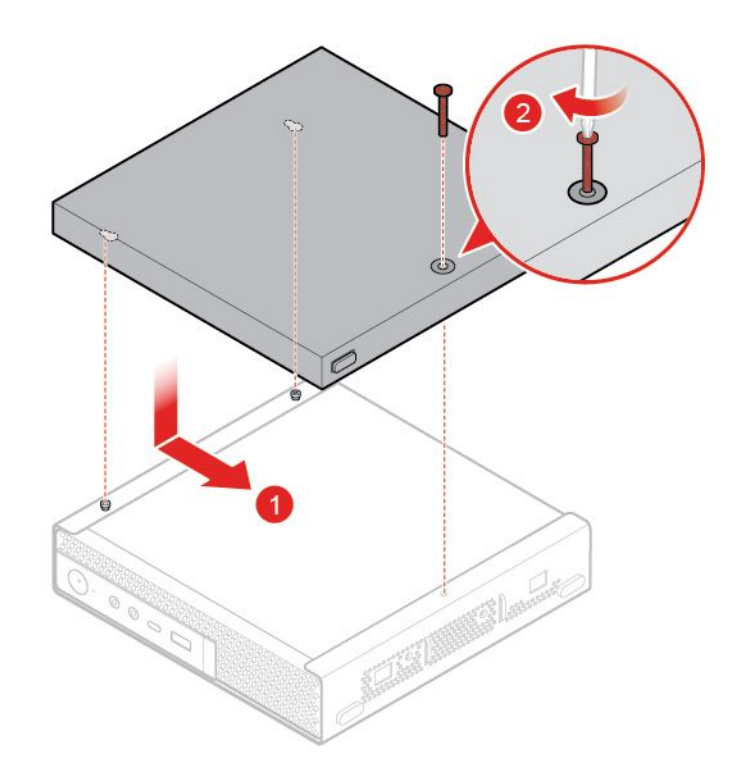

図 27. 外付け光学式ドライブ・ボックスの取り付け

# 電源アダプター・ブラケットの交換

**注意:**コンピューターを開けたり修復を試みたりする前に、「重要な製品情報ガイド」を必ず読ん で理解してください。

1. メディアをドライブから取り出し、接続されているすべてのデバイスおよびコンピューターの電 源をオフにします。

- <span id="page-29-0"></span>2. すべての電源コードをコンセントから抜き、コンピューターに接続されているすべてのケーブ ルを取り外します。
- 3. 電源アダプター・ブラケットを交換します。

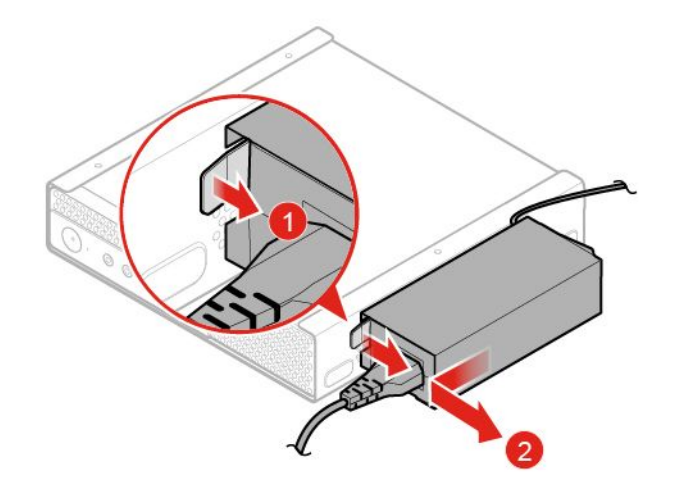

図 28. 電源アダプター・ブラケットの取り外し

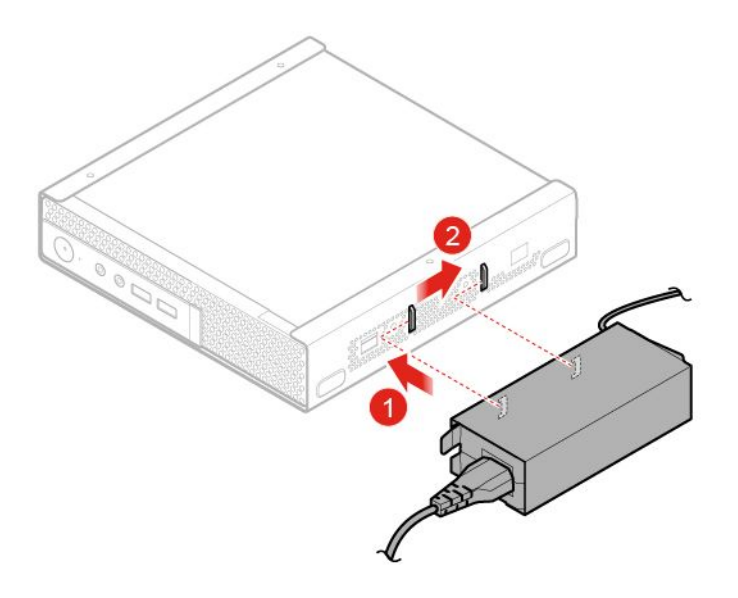

図 29. 電源アダプター・ブラケットの取り付け

# コンピューター・カバーの取り外し

**注意:**コンピューターを開けたり修復を試みたりする前に、「重要な製品情報ガイド」を必ず読ん で理解してください。

**警告: コンピューターのカバーを開く場合は、コンピューターの電源をオフにし、数分待ってコン ピューターの温度が下がってから⾏ってください。**

- <span id="page-30-0"></span>1. メディアをドライブから取り出し、接続されているすべてのデバイスおよびコンピューターの電 源をオフにします。
- 2. すべての電源コードをコンセントから抜き、コンピューターに接続されているすべてのケーブ ルを取り外します。
- 3. コンピューター・カバーを取り外します。

**注:**ダスト・シールドはオプションです。

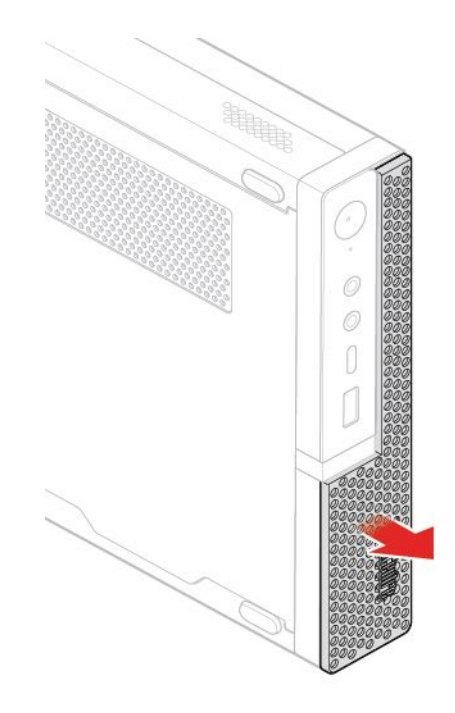

図 30. ダスト・シールドの取り外し

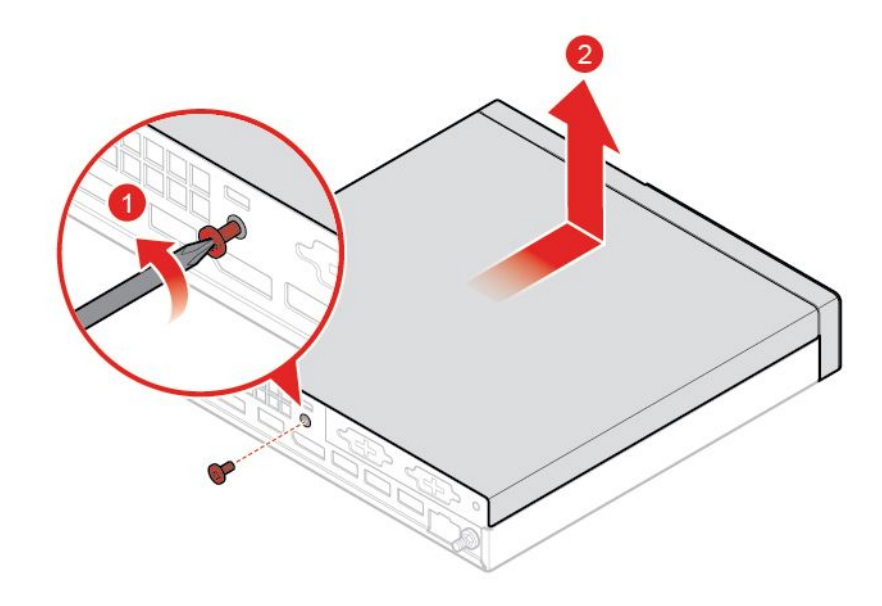

図 31. コンピューター・カバーの取り外し

# <span id="page-31-0"></span>ストレージ・ドライブの交換

**注:**ストレージ・ドライブはオプションです。

**注意:**コンピューターを開けたり修復を試みたりする前に、「重要な製品情報ガイド」を必ず読ん で理解してください。

- 1. コンピューター・カバーを取り外します。[26](#page-29-0) ページの 「[コンピューター・カバーの取り外し](#page-29-0)」を 参照してください。
- 2. ストレージ・ドライブ・ケーブルをシステム・ボードから切り離します。
- 3. ストレージ・ドライブを交換します。

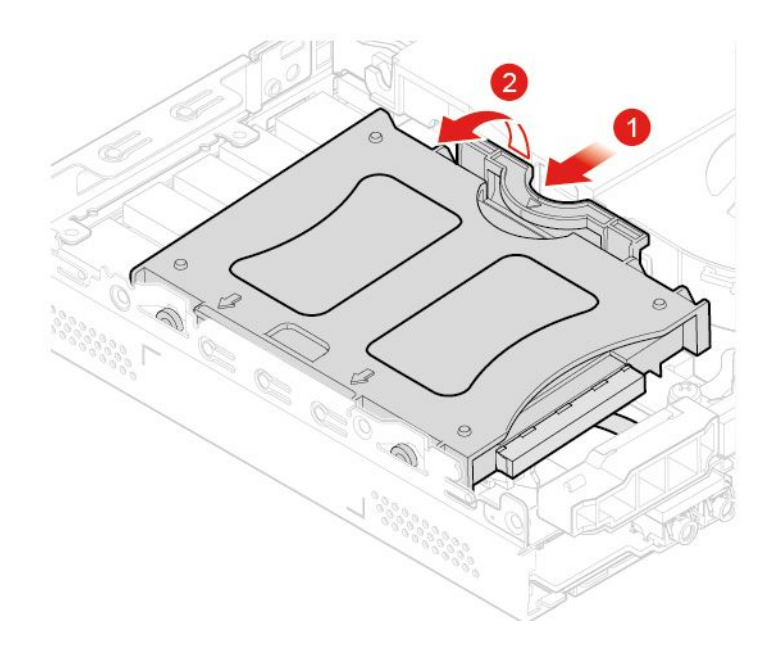

図 32. ストレージ・ドライブ・ブラケットの取り外し

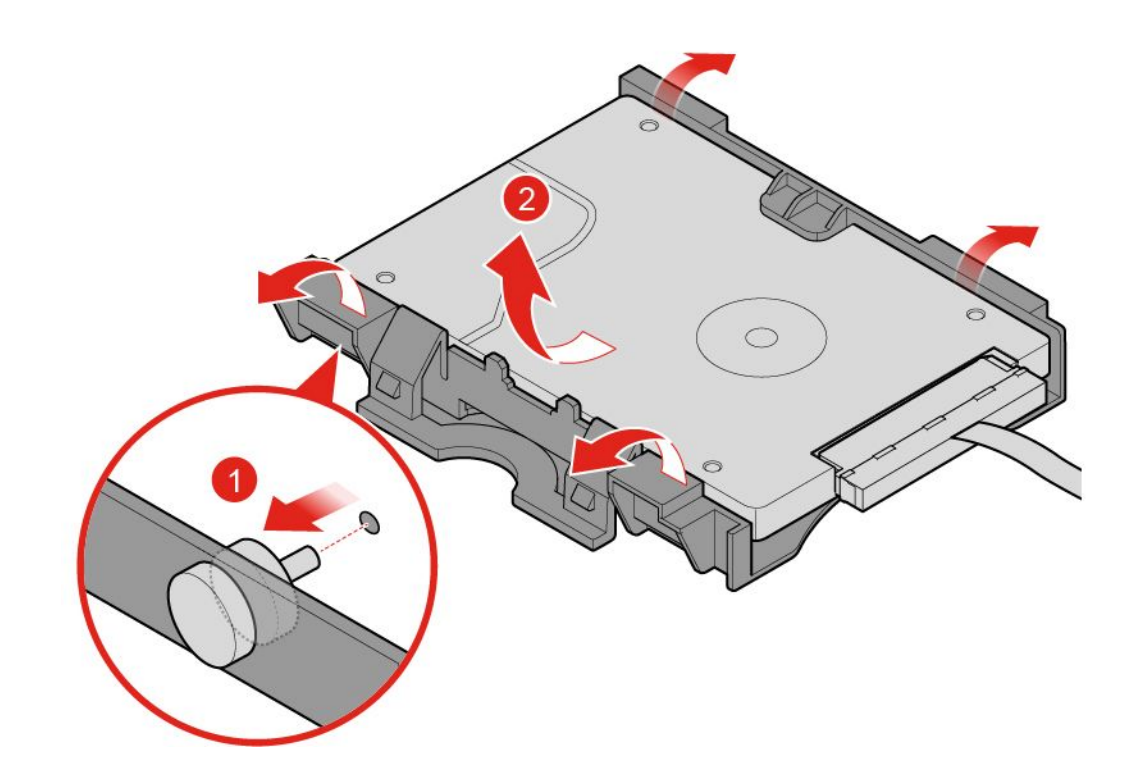

図 33. ストレージ・ドライブの取り外し

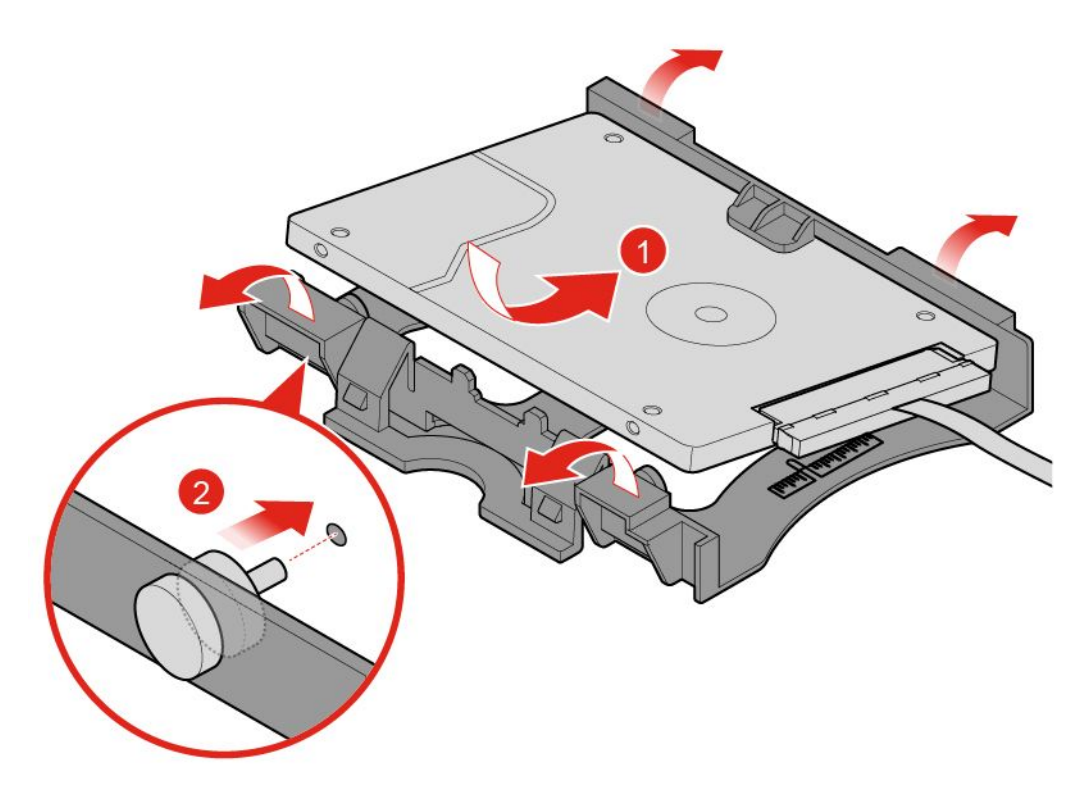

図 34. ストレージ・ドライブの取り付け

<span id="page-33-0"></span>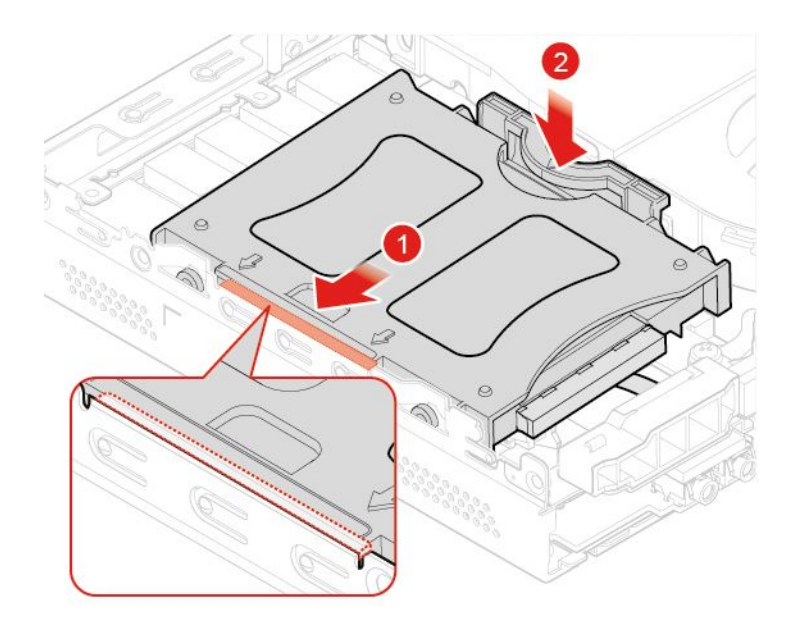

図 35. ストレージ・ドライブ・ブラケットの取り付け

- 4. ストレージ・ドライブ・ケーブルをシステム・ボードに接続します。
- 5. 交換を完了します。[60](#page-63-0) ページの 「[部品交換の完了](#page-63-0)」を参照してください。

# ストレージ・ドライブ・ケーブルの交換

**注意:**コンピューターを開けたり修復を試みたりする前に、「重要な製品情報ガイド」を必ず読ん で理解してください。

- 1. コンピューター・カバーを取り外します。[26](#page-29-0) ページの 「[コンピューター・カバーの取り外し](#page-29-0)」を 参照してください。
- 2. ストレージ・ドライブを取り外します。[28](#page-31-0) ページの 「[ストレージ・ドライブの交換](#page-30-0)」を参照 してください。
- 3. ストレージ・ドライブ・ケーブルを交換します。

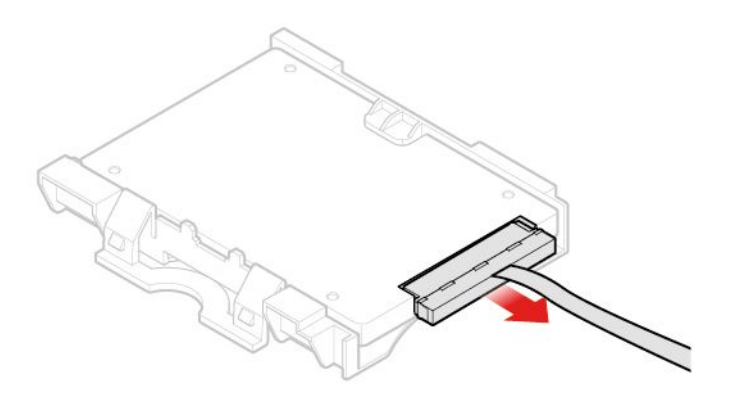

図 36. ストレージ・ドライブ・ケーブルの取り外し

<span id="page-34-0"></span>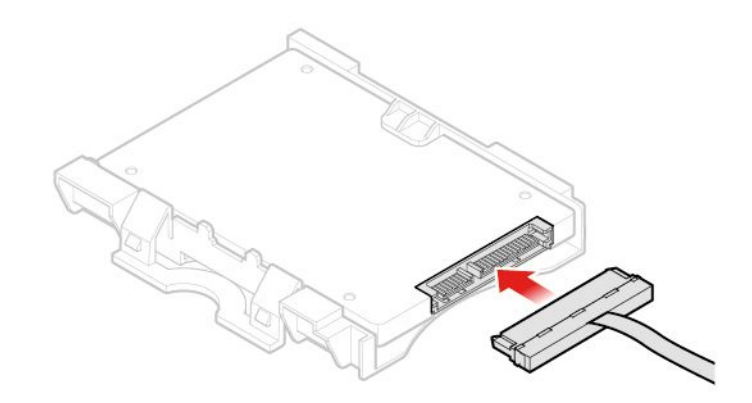

図 37. ストレージ・ドライブ・ケーブルの取り付け

4. 交換を完了します。[60](#page-63-0) ページの 「[部品交換の完了](#page-63-0)」を参照してください。

# PCI Express カードおよび PCI Express カード・アダプターの交換

**注:**PCI Express カードはオプションです。

**注意:**コンピューターを開けたり修復を試みたりする前に、「重要な製品情報ガイド」を必ず読ん で理解してください。

- 1. コンピューター・カバーを取り外します。[26](#page-29-0) ページの 「[コンピューター・カバーの取り外し](#page-29-0)」を 参照してください。
- 2. PCI Express カードおよび PCI Express カード・アダプターを交換します。

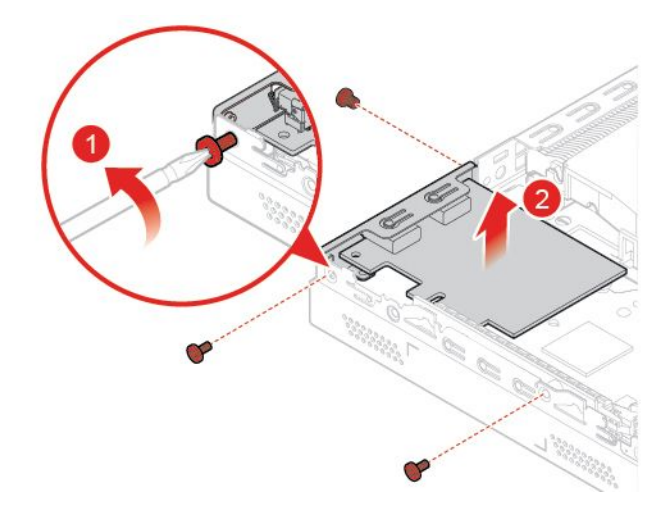

図 38. PCI Express カードの取り外し

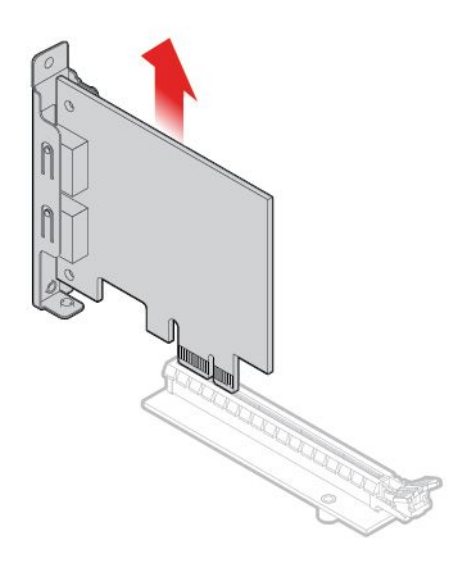

図 39. PCI Express カード・アダプターの取り外し

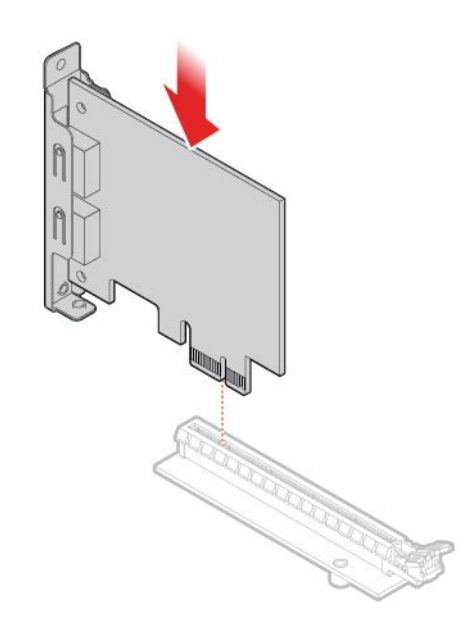

図 40. PCI Express カード・アダプターの取り付け
<span id="page-36-0"></span>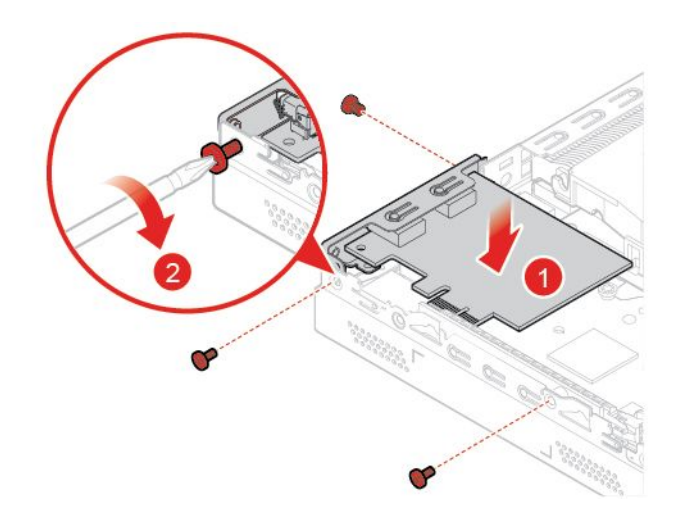

図 41. PCI Express カードの取り付け

3. 交換を完了します。[60](#page-63-0) ページの 「[部品交換の完了](#page-63-0)」を参照してください。

## 内蔵スピーカーの交換

**注:**内蔵スピーカーはオプションです。

**注意:**コンピューターを開けたり修復を試みたりする前に、「重要な製品情報ガイド」を必ず読ん で理解してください。

- 1. コンピューター・カバーを取り外します。[26](#page-29-0) ページの 「[コンピューター・カバーの取り外し](#page-29-0)」を 参照してください。
- 2. システム・ボード上の内蔵スピーカー・コネクターから内蔵スピーカーのケーブルを取り外します。
- 3. 内蔵スピーカーを交換します。

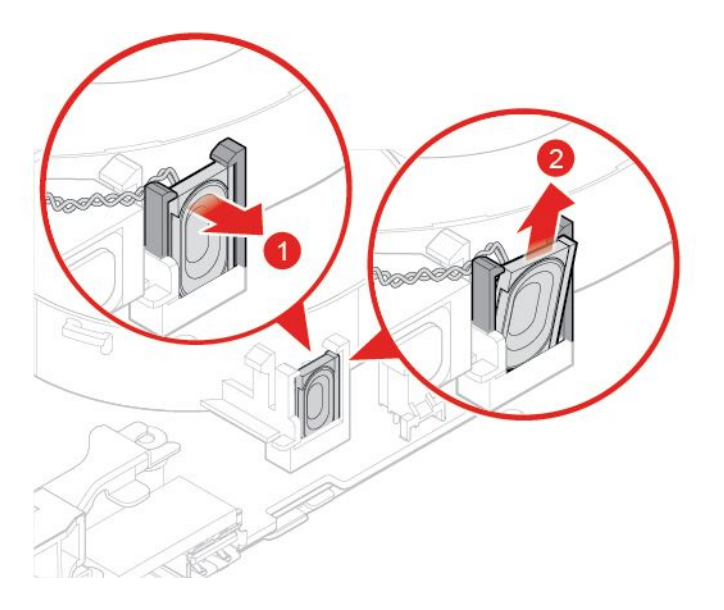

図 42. 内蔵スピーカーの取り外し

<span id="page-37-0"></span>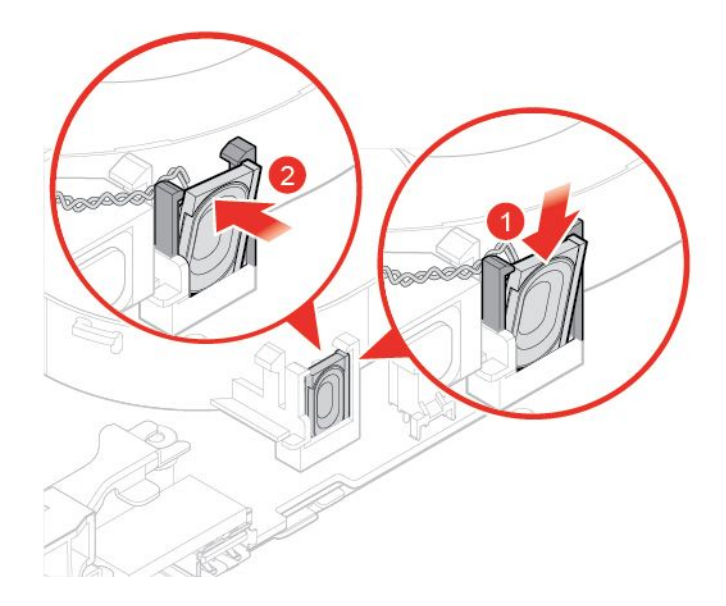

図 43. 内蔵スピーカーの取り付け

- 4. 内蔵スピーカーのケーブルを、システム・ボード上の内蔵スピーカー・コネクターに接続します。
- 5. 交換を完了します。[60](#page-63-0) ページの 「[部品交換の完了](#page-63-0)」を参照してください。

## 高度なスピーカーの交換

**注:**高度なスピーカーはオプションです。

**注意:**コンピューターを開けたり修復を試みたりする前に、「重要な製品情報ガイド」を必ず読ん で理解してください。

- 1. コンピューター・カバーを取り外します。[26](#page-29-0) ページの 「[コンピューター・カバーの取り外し](#page-29-0)」を 参照してください。
- 2. 高度なスピーカーを交換します。

**注:**交換の際に、必ず高度なスピーカーのケーブルを切り離すか再接続します。

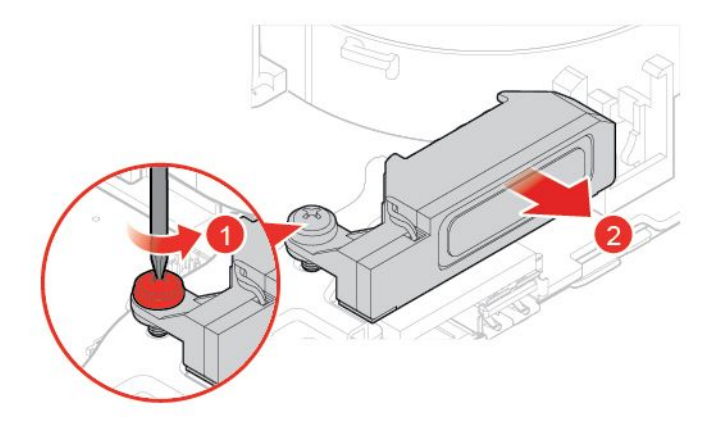

図 44. 高度なスピーカーの取り外し

<span id="page-38-0"></span>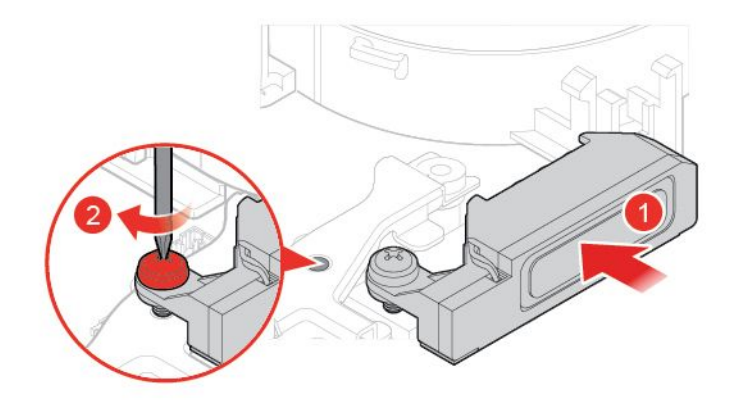

図 45. 高度なスピーカーの取り付け

3. 交換を完了します。[60](#page-63-0) ページの 「[部品交換の完了](#page-63-0)」を参照してください。

### システム・ファンの交換

**注意:**コンピューターを開けたり修復を試みたりする前に、「重要な製品情報ガイド」を必ず読ん で理解してください。

- 1. コンピューター・カバーを取り外します。[26](#page-29-0) ページの 「[コンピューター・カバーの取り外し](#page-29-0)」を 参照してください。
- 2. ストレージ・ドライブまたは PCI Express カードを取り外します。[28](#page-31-0) ページの 「[ストレージ・ドラ](#page-30-0) [イブの交換](#page-30-0)」 または [31](#page-34-0) ページの 「PCI Express カードおよび PCI Express [カード・アダプターの交](#page-34-0) [換](#page-34-0)」を参照してください。
- 3. 必要に応じて内蔵スピーカーを取り外します。[33](#page-36-0) ページの 「[内蔵スピーカーの交換](#page-36-0)」を参照 してください。
- 4. システム・ボード上のシステム・ファン・コネクターから、システム・ファンのケーブルを取り 外します。
- 5. システム・ファンを交換します。

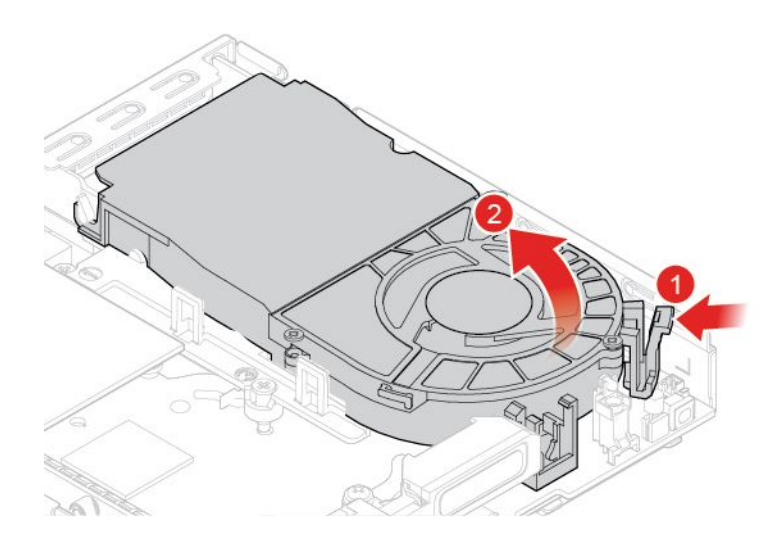

図 46. システム・ファンの取り外し

<span id="page-39-0"></span>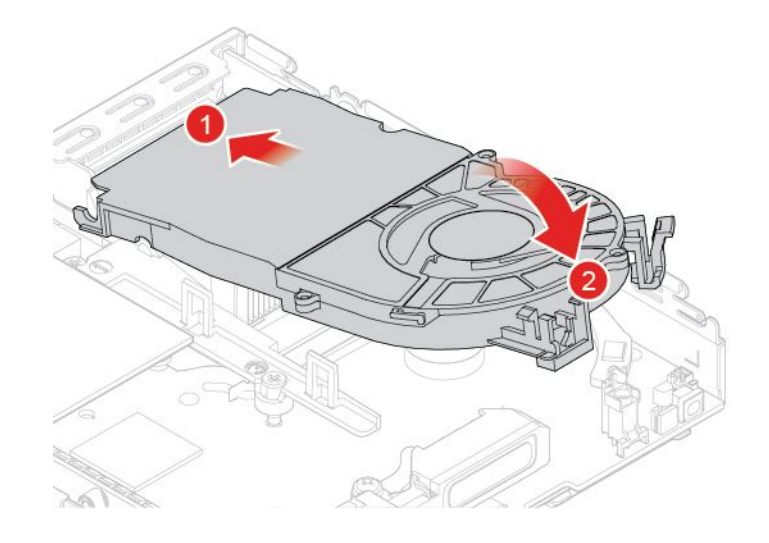

#### 図 47. システム・ファンの取り付け

6. システム・ファンのケーブルを、システム・ボード上のシステム・ファン・コネクターに接続します。

7. 交換を完了します。[60](#page-63-0) ページの 「[部品交換の完了](#page-63-0)」を参照してください。

### ヒートシンクの交換

**注意:**コンピューターを開けたり修復を試みたりする前に、「重要な製品情報ガイド」を必ず読ん で理解してください。

**警告:**

**ヒートシンクは、⾼温になっている場合があります。コンピューターのカバーを取り外すとき は、コンピューターの電源をオフにし、3 分から 5 分待ってコンピューターが冷えてからにしてください。**

- 1. コンピューター・カバーを取り外します。[26](#page-29-0) ページの 「[コンピューター・カバーの取り外し](#page-29-0)」を 参照してください。
- 2. ストレージ・ドライブまたは PCI Express カードを取り外します。[28](#page-31-0) ページの 「[ストレージ・ドラ](#page-30-0) [イブの交換](#page-30-0)」 または [31](#page-34-0) ページの 「PCI Express カードおよび PCI Express [カード・アダプターの交](#page-34-0) [換](#page-34-0)」を参照してください。
- 3. 必要に応じて内蔵スピーカーを取り外します。[33](#page-36-0) ページの 「[内蔵スピーカーの交換](#page-36-0)」を参照 してください。
- 4. システム・ファンを取り外します。[35](#page-38-0) ページの 「[システム・ファンの交換](#page-38-0)」を参照してください。
- 5. ヒートシンクを交換します。

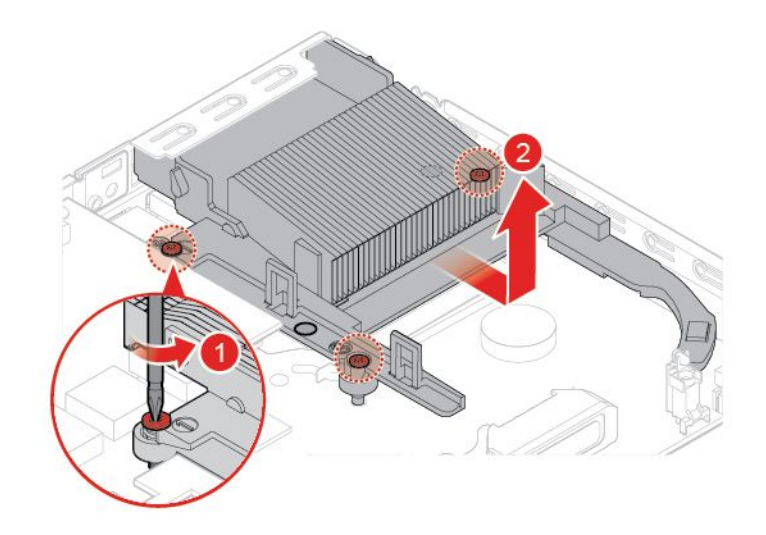

図 48. ヒートシンクの取り外し

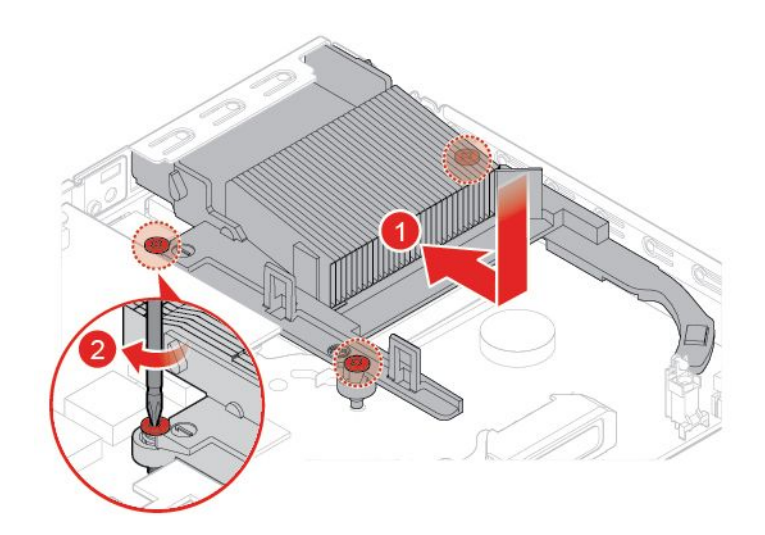

図 49. ヒートシンクの取り付け

6. 交換を完了します。[60](#page-63-0) ページの 「[部品交換の完了](#page-63-0)」を参照してください。

### コイン型電池の交換

**注意:**コンピューターを開けたり修復を試みたりする前に、「重要な製品情報ガイド」を必ず読ん で理解してください。

ご使用のコンピューターには、日付、時刻、およびパラレル・コネクターの割り当て (構成) などの組み込 み機能の設定を維持する特殊なタイプのメモリーが装備されています。コンピューターの電源を切って も、コイン型電池によりこの情報は保持されます。

通常、コイン型電池には充電も保守も必要ありません。ただし、コイン型電池には寿命があります。コイ ン型電池が切れると、日付や時刻、構成情報 (パスワードも含む) などが失われます。コンピューターをオ ンにするとエラー・メッセージが表示されます。

- 1. コンピューター・カバーを取り外します。[26](#page-29-0) ページの 「[コンピューター・カバーの取り外し](#page-29-0)」を 参照してください。
- 2. ストレージ・ドライブまたは PCI Express カードを取り外します。[28](#page-31-0) ページの 「[ストレージ・ドラ](#page-30-0) [イブの交換](#page-30-0)」 または [31](#page-34-0) ページの 「PCI Express カードおよび PCI Express [カード・アダプターの交](#page-34-0) [換](#page-34-0)」を参照してください。
- 3. 必要に応じて内蔵スピーカーを取り外します。[33](#page-36-0) ページの 「[内蔵スピーカーの交換](#page-36-0)」を参照 してください。
- 4. システム・ファンを取り外します。[35](#page-38-0) ページの 「[システム・ファンの交換](#page-38-0)」を参照してください。
- 5. コイン型電池を交換します。

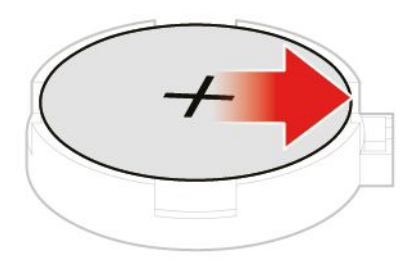

図 50. 金属製タブを押す

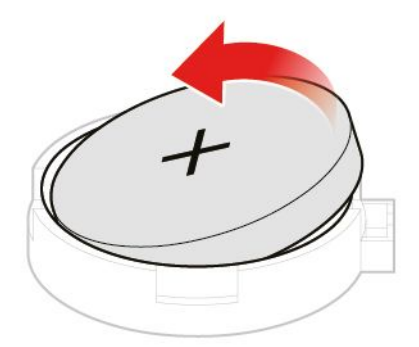

図 51. コイン型電池の取り外し

<span id="page-42-0"></span>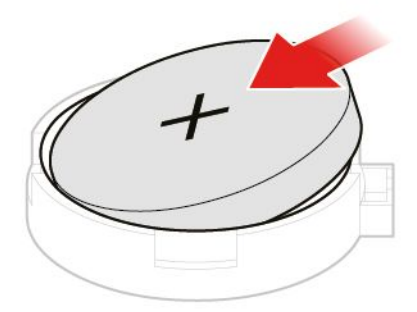

図 52. コイン型電池の取り付け

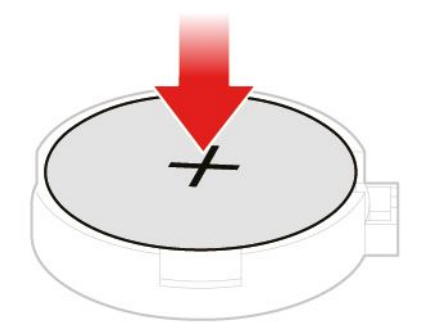

#### 図 53. コイン型電池を押し込む

6. 交換を完了します。[60](#page-63-0) ページの 「[部品交換の完了](#page-63-0)」を参照してください。

コイン型電池を廃棄するには、「安全上の注意と保証についての手引き」のトピック「コイン型リ チウム電池の注意事項」を参照してください。

## マイクロプロセッサーの交換

**注意:**コンピューターを開けたり修復を試みたりする前に、「重要な製品情報ガイド」を必ず読ん で理解してください。

**警告:**  $\sqrt{N}$ **|ヒートシンクおよびマイクロプロセッサーは、高温になっている場合があります。コン** 

#### **ピューターのカバーを開く場合は、コンピューターの電源をオフにし、数分待ってコンピューターの温 度が下がってから⾏ってください。**

- 1. コンピューター・カバーを取り外します。[26](#page-29-0) ページの 「[コンピューター・カバーの取り外し](#page-29-0)」を 参照してください。
- 2. ストレージ・ドライブまたは PCI Express カードを取り外します。[28](#page-31-0) ページの 「[ストレージ・ドラ](#page-30-0) [イブの交換](#page-30-0)」 または [31](#page-34-0) ページの 「PCI Express カードおよび PCI Express [カード・アダプターの交](#page-34-0) [換](#page-34-0)」を参照してください。
- 3. 必要に応じて内蔵スピーカーを取り外します。[33](#page-36-0) ページの 「[内蔵スピーカーの交換](#page-36-0)」を参照 してください。
- 4. システム・ファンを取り外します。[35](#page-38-0) ページの 「[システム・ファンの交換](#page-38-0)」を参照してください。
- 5. ヒートシンクを取り外します。[36](#page-39-0) ページの 「[ヒートシンクの交換](#page-39-0)」を参照してください。
- 6. マイクロプロセッサーを交換します。

**注:**

- マイクロプロセッサーとソケットの外観は図と異なる場合があります。
- マイクロプロセッサーの縁を持つようにしてください。底面の金の接触部分には触れないでく ださい。
- マイクロプロセッサー・ソケットが露出している間、そこに何も落とさないように注意してくださ い。ソケットのピンは可能な限り清潔な状態に保つ必要があります。

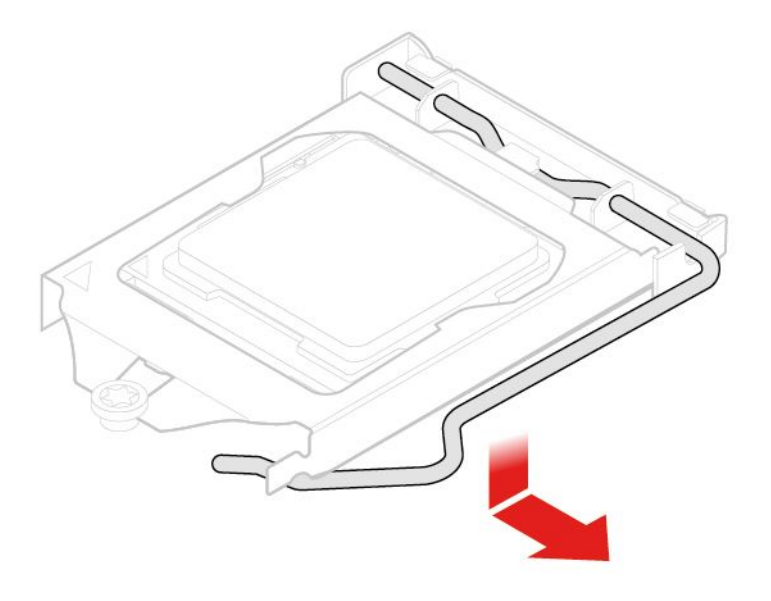

図 54. マイクロプロセッサー・ソケットの固定具のアンロック

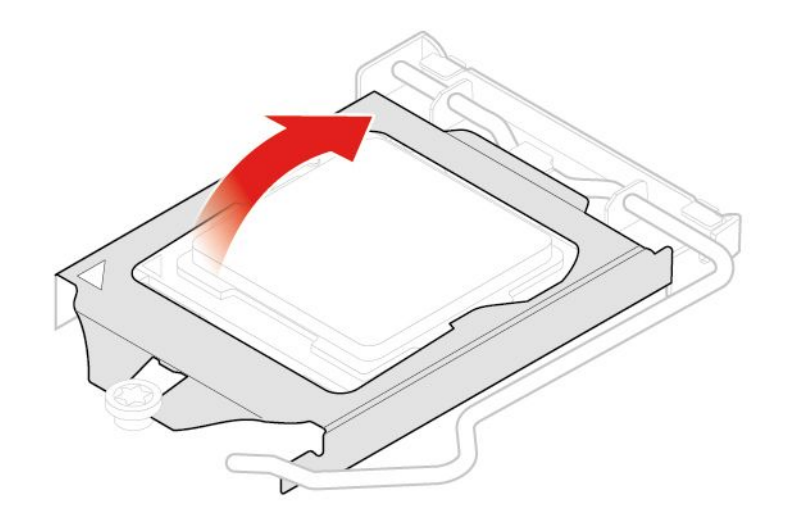

図 55. マイクロプロセッサー・ソケットを上方向に回転させる

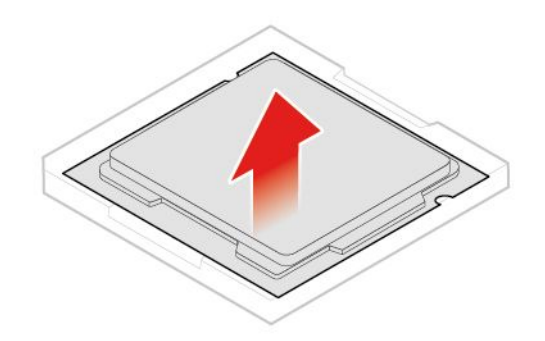

図 56. マイクロプロセッサーの取り外し

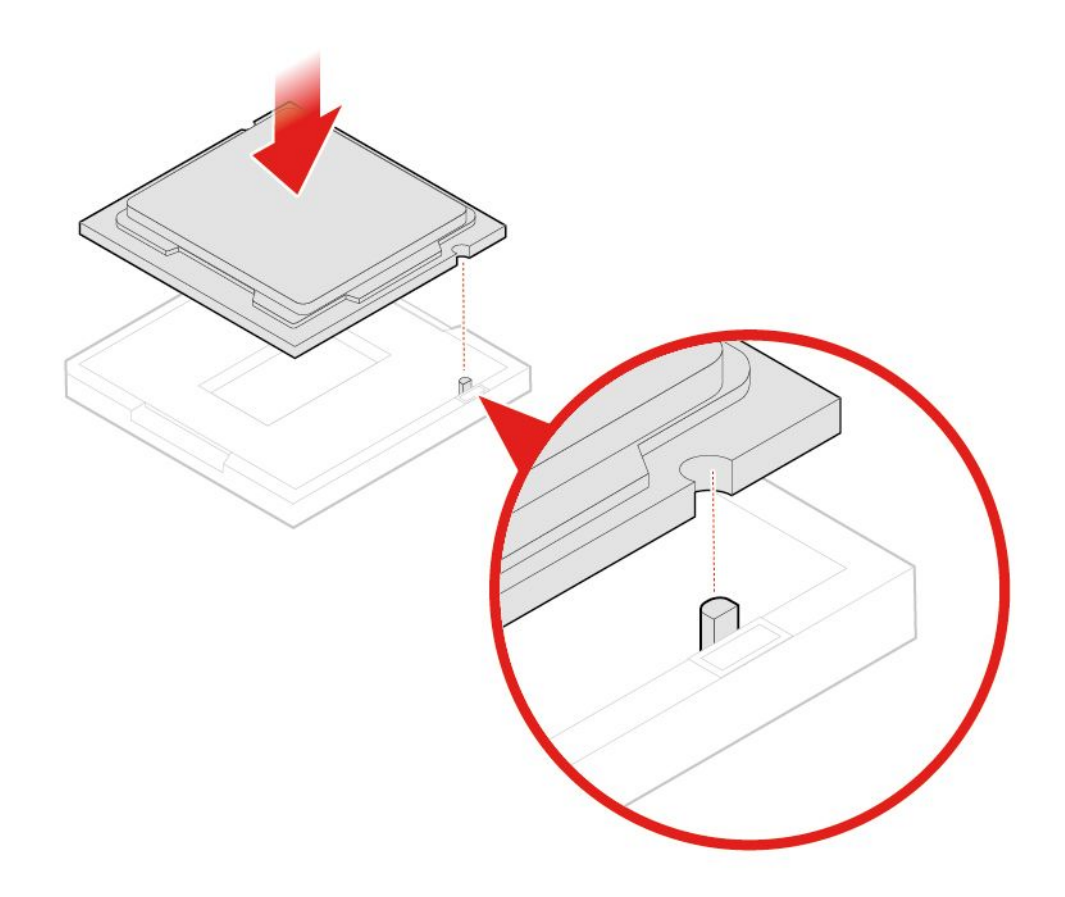

図 57. マイクロプロセッサーの取り付け

<span id="page-46-0"></span>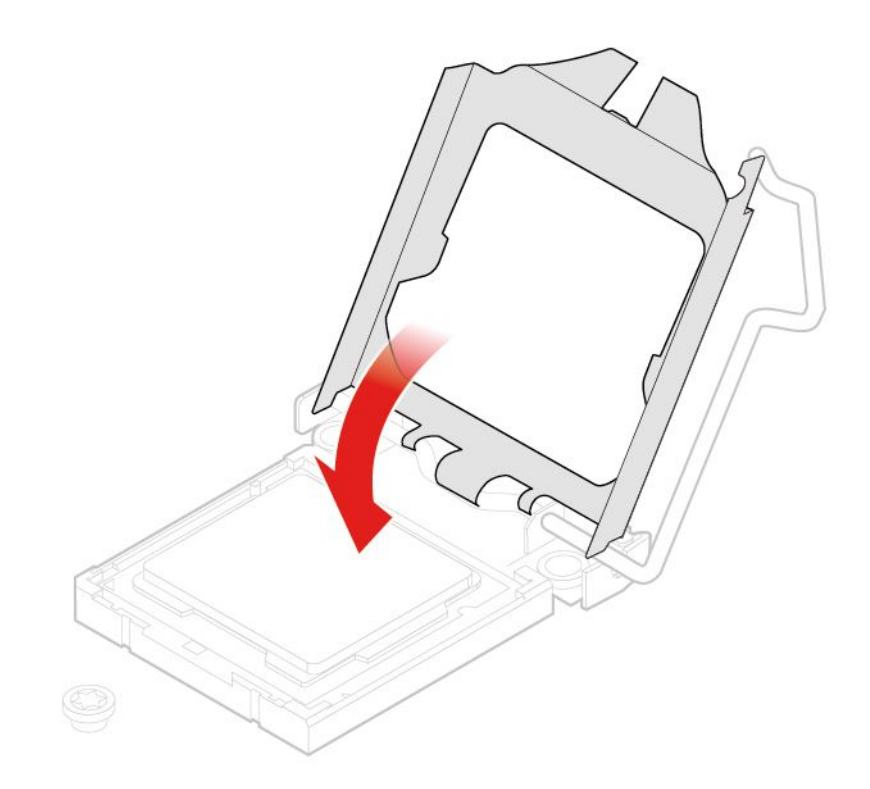

図 58. マイクロプロセッサー・ソケットを下方向に回転させる

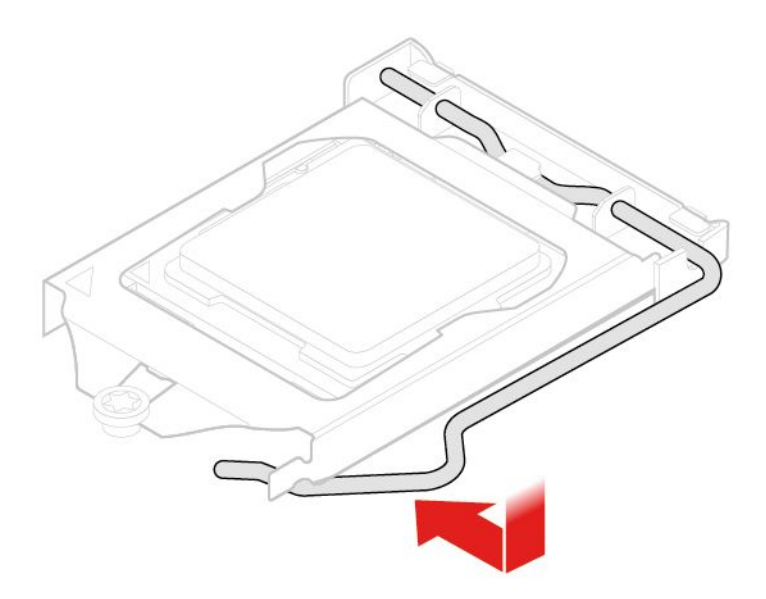

図 59. マイクロプロセッサー・ソケットの固定具のロック

7. 交換を完了します。[60](#page-63-0) ページの 「[部品交換の完了](#page-63-0)」を参照してください。

## <span id="page-47-0"></span>Wi-Fi カードの交換

**注意:**コンピューターを開けたり修復を試みたりする前に、「重要な製品情報ガイド」を必ず読ん で理解してください。

- 1. コンピューター・カバーを取り外します。[26](#page-29-0) ページの 「[コンピューター・カバーの取り外し](#page-29-0)」を 参照してください。
- 2. ストレージ・ドライブまたは PCI Express カードを取り外します。[28](#page-31-0) ページの 「[ストレージ・ドラ](#page-30-0) [イブの交換](#page-30-0)」 または [31](#page-34-0) ページの 「PCI Express カードおよび PCI Express [カード・アダプターの交](#page-34-0) [換](#page-34-0)」を参照してください。
- 3. コンピューター・モデルに応じて、Wi-Fi カードを交換するには以下のいずれかを参照してください。
	- タイプ 1

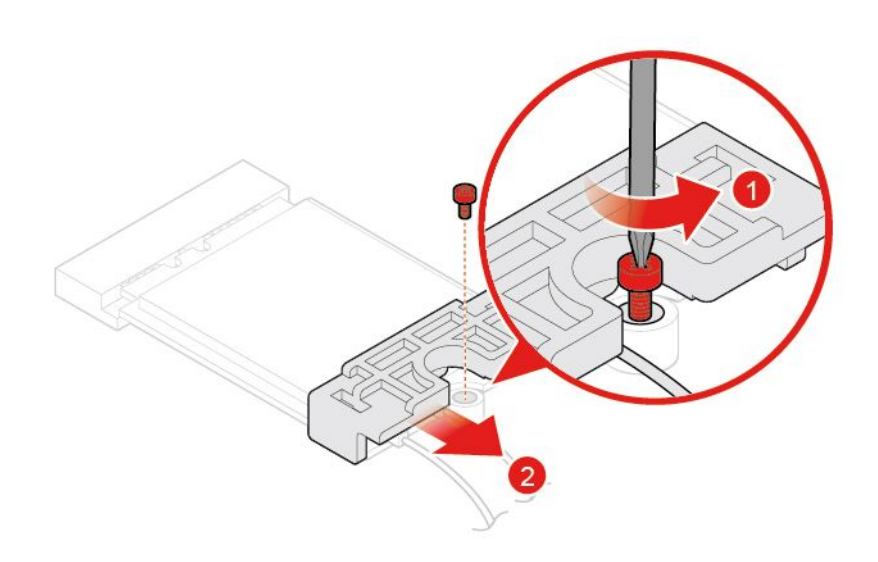

図 60. Wi-Fi カード・シールドの取り外し

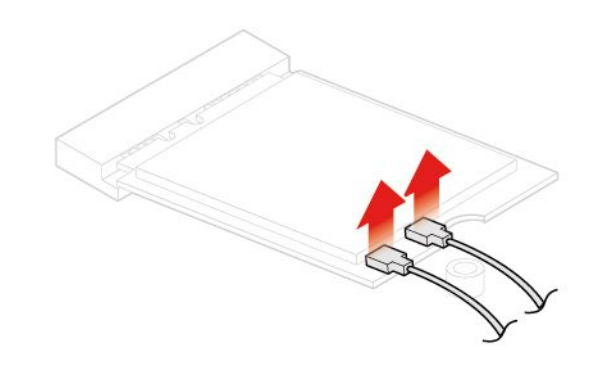

図 61. Wi-Fi アンテナの取り外し

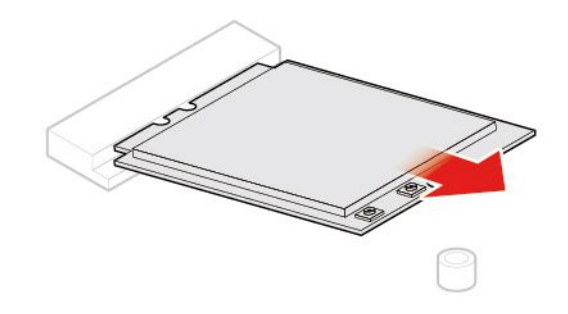

図 62. Wi-Fi カードの取り外し

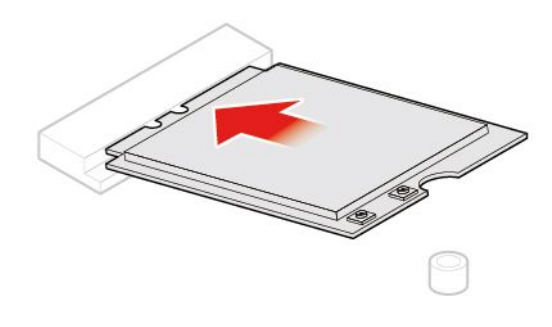

図 63. Wi-Fi カードの取り付け

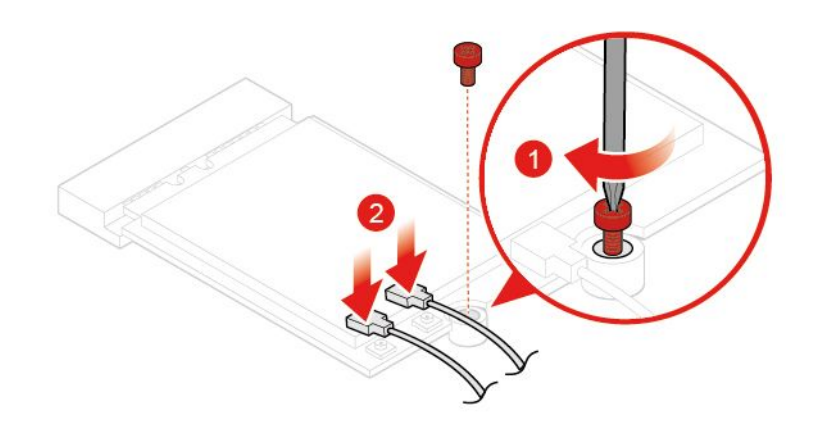

図 64. Wi-Fi アンテナの接続

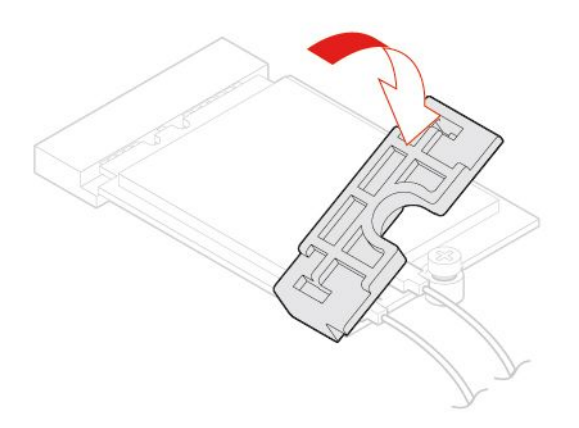

図 65. Wi-Fi カード・シールドの取り付け

• タイプ 2

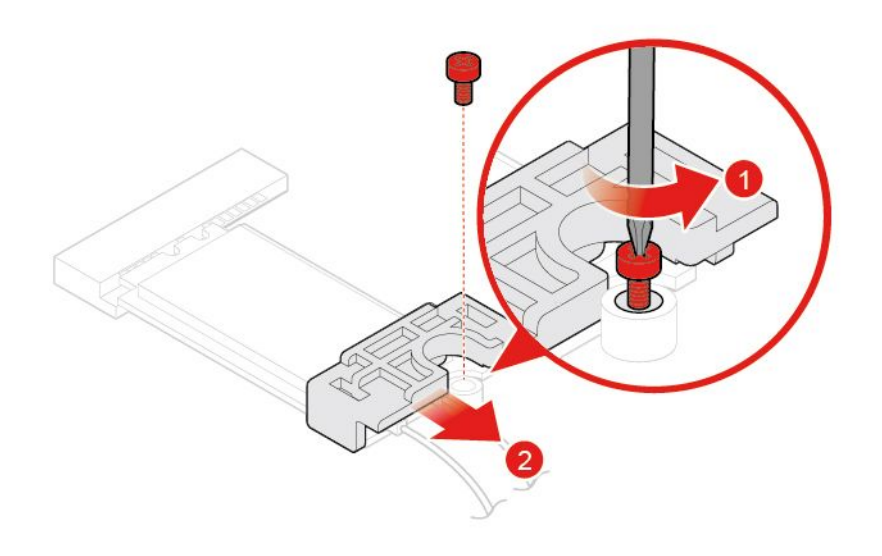

図 66. Wi-Fi カード・シールドの取り外し

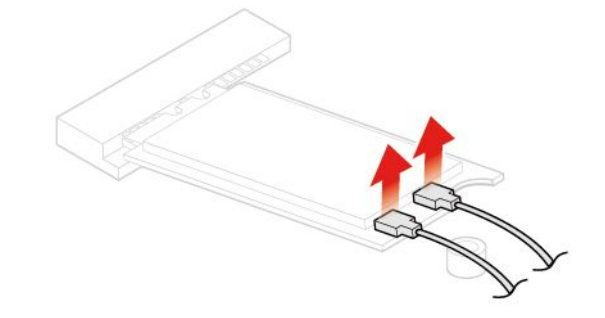

図 67. Wi-Fi アンテナの取り外し

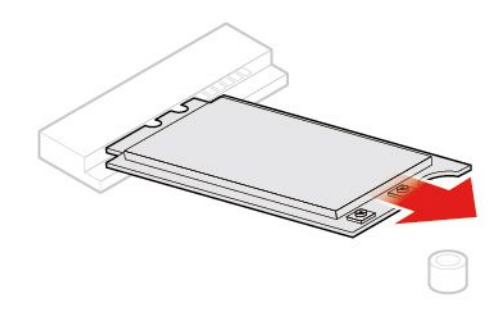

図 68. Wi-Fi カードの取り外し

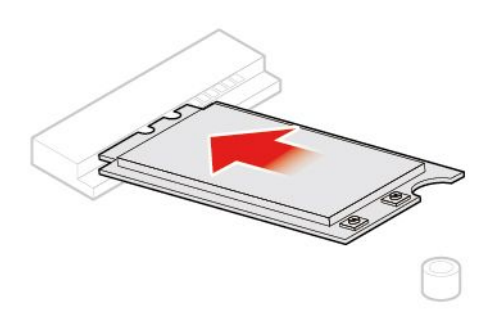

図 69. Wi-Fi カードの取り付け

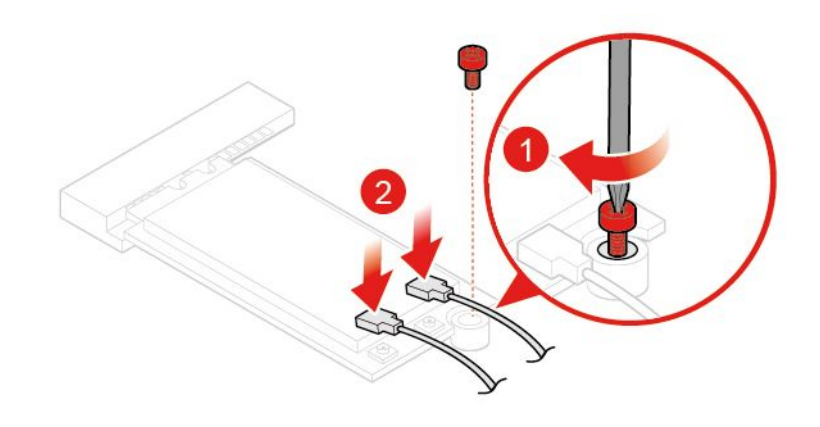

図 70. Wi-Fi アンテナの接続

<span id="page-51-0"></span>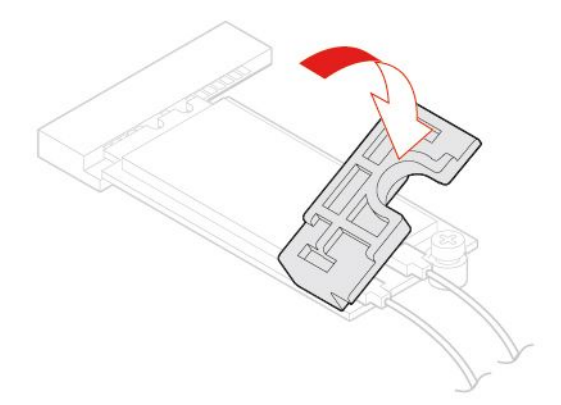

図 71. Wi-Fi カード・シールドの取り付け

4. 交換を完了します。[60](#page-63-0) ページの 「[部品交換の完了](#page-63-0)」を参照してください。

## Wi-Fi アンテナの交換

**注意:**コンピューターを開けたり修復を試みたりする前に、「重要な製品情報ガイド」を必ず読ん で理解してください。

#### **前⾯ Wi-Fi アンテナの交換**

- 1. コンピューター・カバーを取り外します。[26](#page-29-0) ページの 「[コンピューター・カバーの取り外し](#page-29-0)」を 参照してください。
- 2. ストレージ・ドライブまたは PCI Express カードを取り外します。[28](#page-31-0) ページの 「[ストレージ・ドラ](#page-30-0) [イブの交換](#page-30-0)」 または [31](#page-34-0) ページの 「PCI Express カードおよび PCI Express [カード・アダプターの交](#page-34-0) [換](#page-34-0)」を参照してください。
- 3. 前面 Wi-Fi アンテナを交換します。

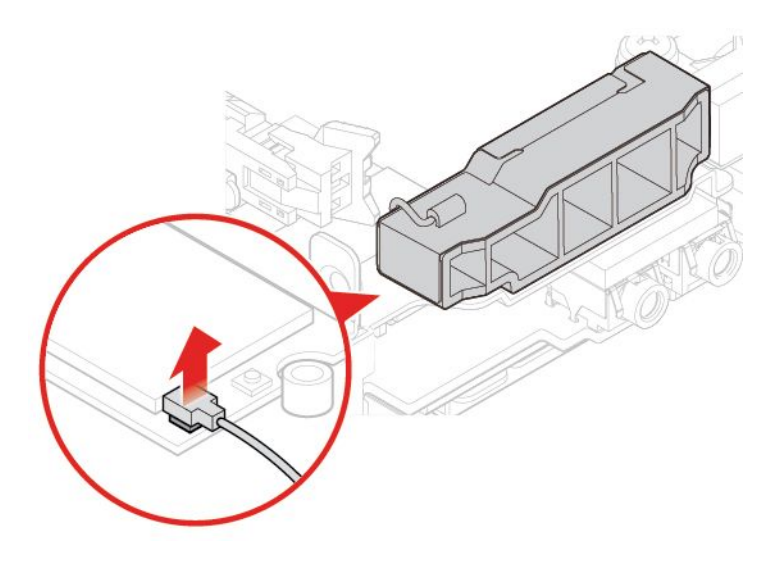

図 72. Wi-Fi カードからの前面 Wi-Fi アンテナ・ケーブルの取り外し

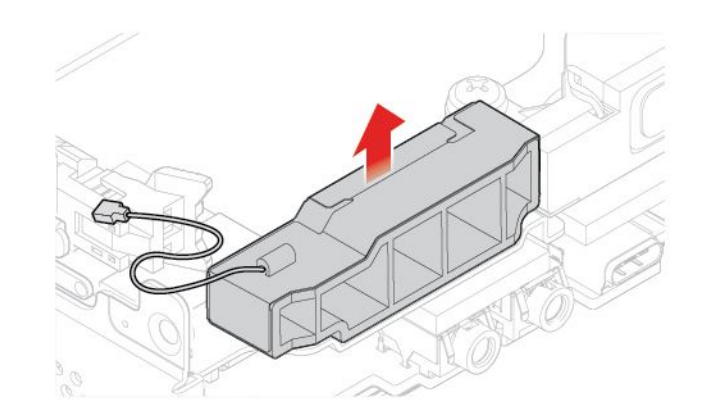

図 73. 前面 Wi-Fi アンテナの取り外し

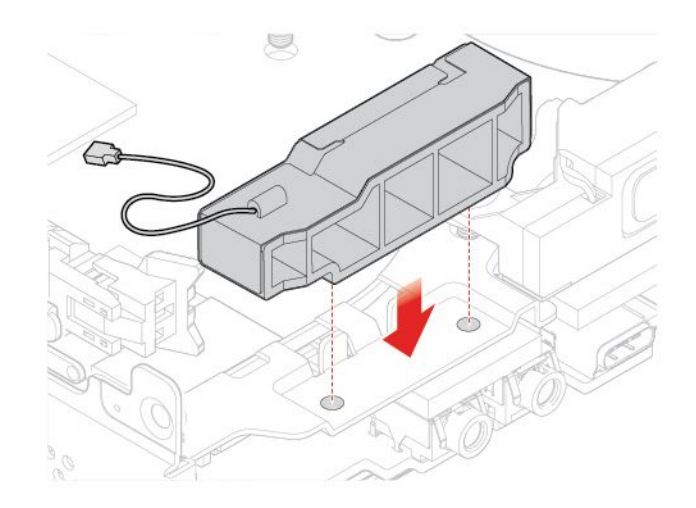

図 74. 前面 Wi-Fi アンテナの取り付け

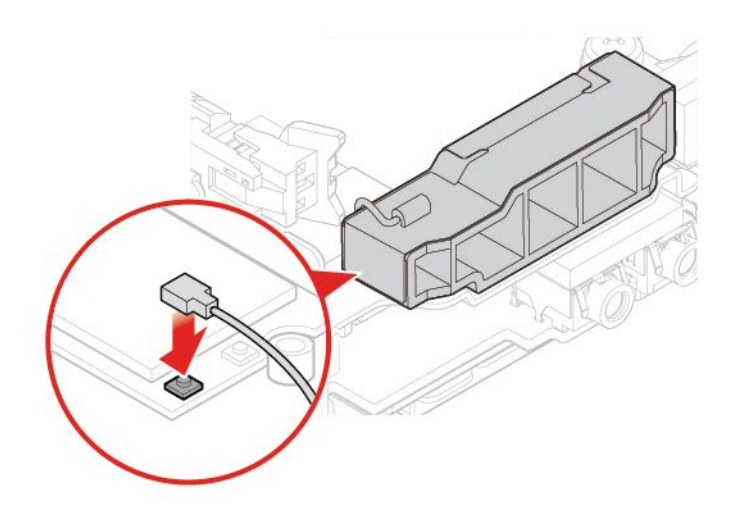

図 75. 前面 Wi-Fi アンテナ・ケーブルの Wi-Fi カード・モジュールへの接続

4. 交換を完了します。[60](#page-63-0) ページの 「[部品交換の完了](#page-63-0)」を参照してください。

#### **背⾯ Wi-Fi アンテナの交換**

- 1. コンピューター・カバーを取り外します。[26](#page-29-0) ページの 「[コンピューター・カバーの取り外し](#page-29-0)」を 参照してください。
- 2. ストレージ・ドライブまたは PCI Express カードを取り外します。[28](#page-31-0) ページの 「[ストレージ・ドラ](#page-30-0) [イブの交換](#page-30-0)」 または [31](#page-34-0) ページの 「PCI Express カードおよび PCI Express [カード・アダプターの交](#page-34-0) [換](#page-34-0)」を参照してください。
- 3. Wi-Fi カードから背面 Wi-Fi アンテナ・ケーブルを切り離します。
- 4. 背面 Wi-Fi アンテナを交換します。

**注:**背面 Wi-Fi アンテナ・ケーブルを取り外す前に、ケーブルの配線を記録してください。

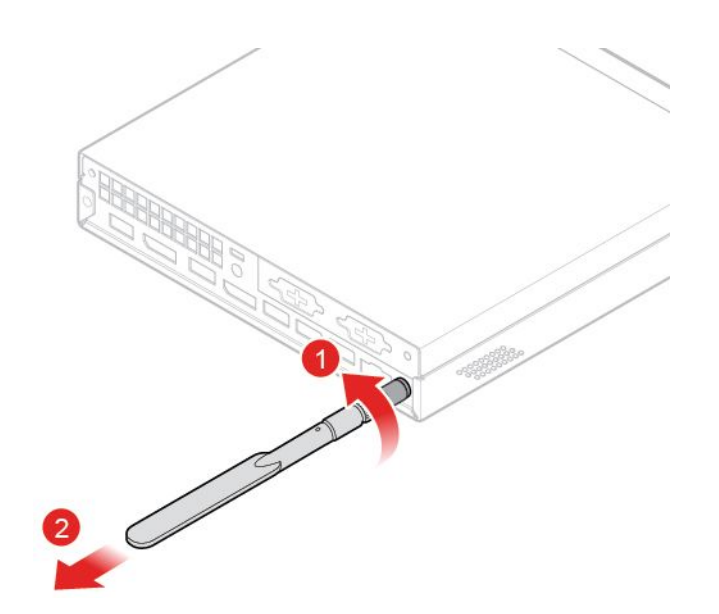

図 76. 背面 Wi-Fi アンテナの取り外し

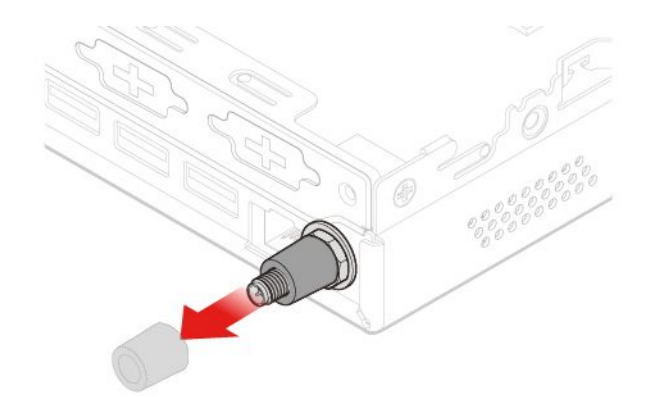

図 77. 背面 Wi-Fi アンテナ・ケーブルを固定しているアンテナ・カバーの取り外し

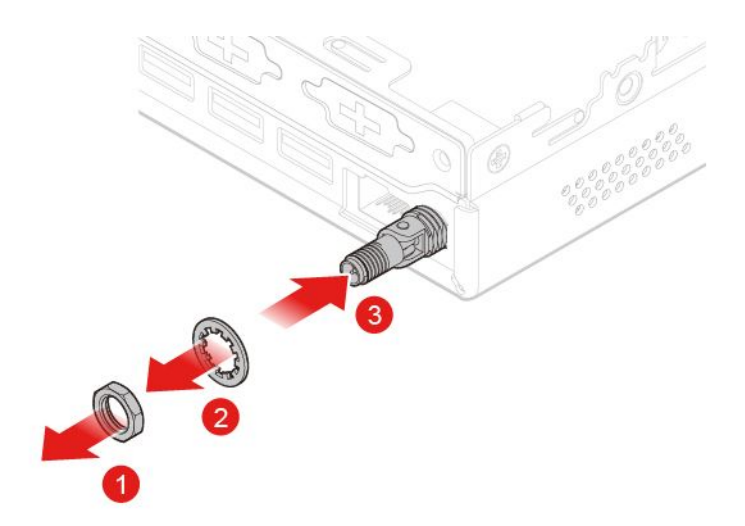

図 78. 背面 Wi-Fi アンテナ・ケーブルの取り外し

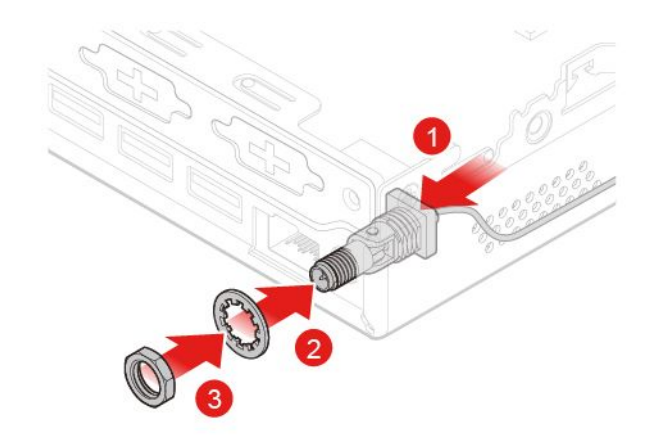

図 79. 背面 Wi-Fi アンテナ・ケーブルの取り付け

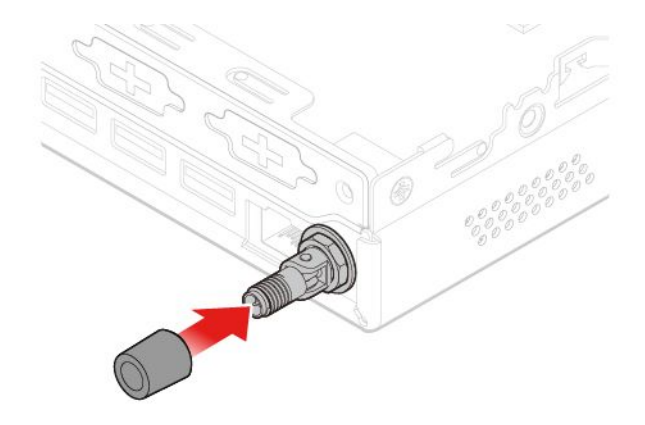

図 80. アンテナ・カバーを取り付けて背面 Wi-Fi アンテナ・ケーブルを固定する

<span id="page-55-0"></span>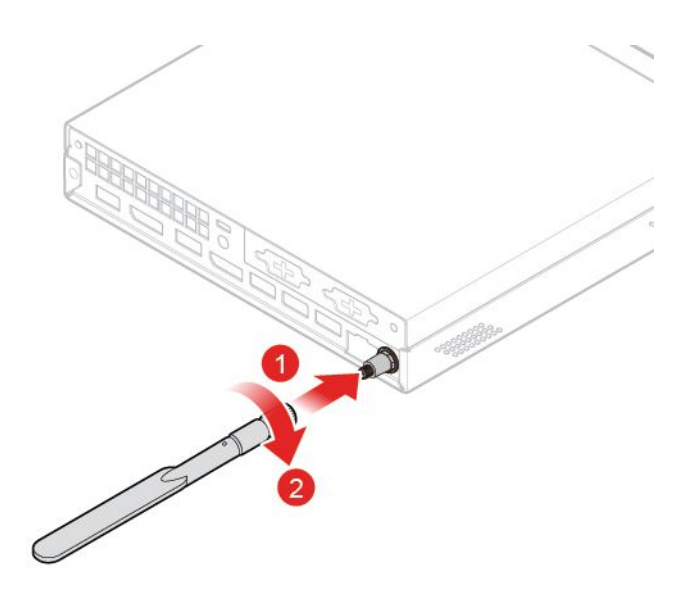

図 81. 背面 Wi-Fi アンテナの取り付け

- 5. Wi-Fi カードに背面 Wi-Fi アンテナ・ケーブルを接続します。
- 6. 交換を完了します。[60](#page-63-0) ページの 「[部品交換の完了](#page-63-0)」を参照してください。

## アンテナ・ブラケットの交換

**注意:**コンピューターを開けたり修復を試みたりする前に、「重要な製品情報ガイド」を必ず読ん で理解してください。

- 1. コンピューター・カバーを取り外します。[26](#page-29-0) ページの 「[コンピューター・カバーの取り外し](#page-29-0)」を 参照してください。
- 2. 必要に応じて、ストレージ・ドライブを取り外します。[28](#page-31-0) ページの 「[ストレージ・ドライブの交](#page-30-0) [換](#page-30-0)」を参照してください。
- 3. 必要に応じて高度なスピーカーを取り外します。[34](#page-37-0) ページの 「[高度なスピーカーの交換](#page-37-0)」を 参照してください。
- 4. 前面 Wi-Fi アンテナを取り外します。[48](#page-51-0) ページの 「Wi-Fi [アンテナの交換](#page-51-0)」を参照してください。
- 5. アンテナ・ブラケットを交換します。

<span id="page-56-0"></span>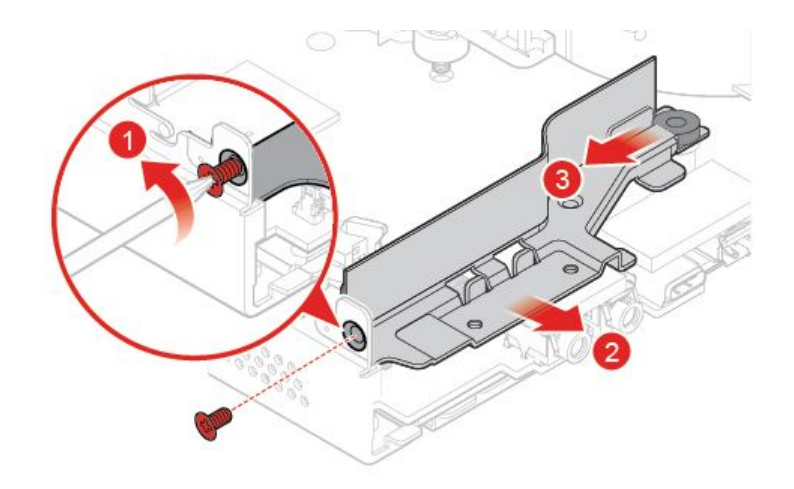

図 82. アンテナ・ブラケットの取り外し

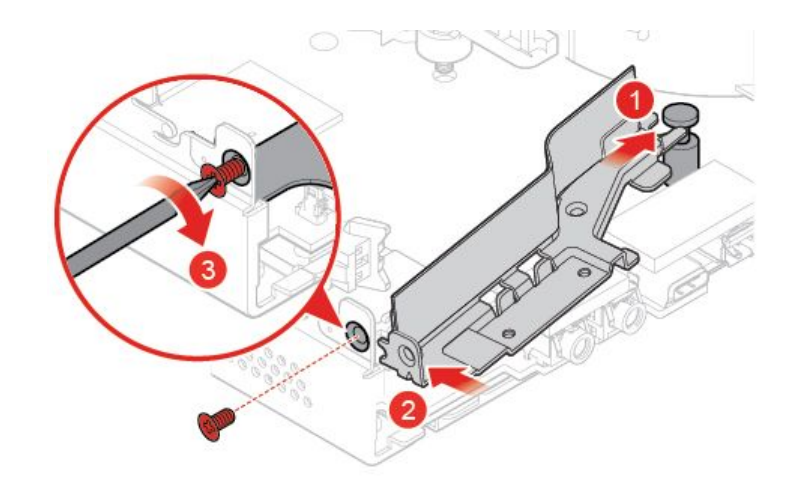

図 83. アンテナ・ブラケットの取り付け

6. 交換を完了します。[60](#page-63-0) ページの 「[部品交換の完了](#page-63-0)」を参照してください。

## 下部カバーの交換

**注意:**コンピューターを開けたり修復を試みたりする前に、「重要な製品情報ガイド」を必ず読ん で理解してください。

- 1. コンピューター・カバーを取り外します。[26](#page-29-0) ページの 「[コンピューター・カバーの取り外し](#page-29-0)」を 参照してください。
- 2. 下部カバーを交換します。

<span id="page-57-0"></span>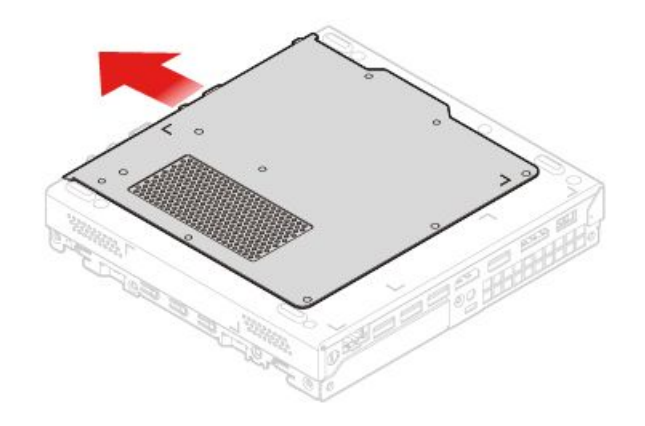

図 84. 下部カバーの取り外し

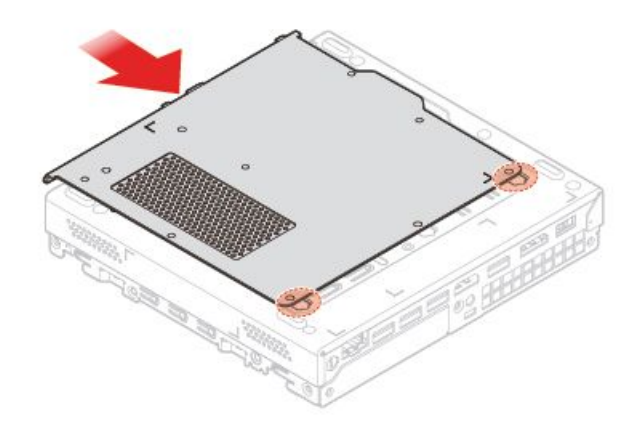

図 85. 下部カバーの取り付け

3. 交換を完了します。[60](#page-63-0) ページの 「[部品交換の完了](#page-63-0)」を参照してください。

## メモリー・モジュールの交換

**注意:**コンピューターを開けたり修復を試みたりする前に、「重要な製品情報ガイド」を必ず読ん で理解してください。

コンピューターが 1 つのメモリー・モジュールをサポートしている場合は、モジュールを DIMM 1 ス ロットに取り付けてください。2 つのメモリー・モジュールをサポートしている場合は、先に DIMM 1 スロットにメモリー・モジュールを取り付けてから、もうひとつのメモリー・モジュールを DIMM 2スロットに取り付けてください。

- 1. コンピューター・カバーを取り外します。[26](#page-29-0) ページの 「[コンピューター・カバーの取り外し](#page-29-0)」を 参照してください。
- 2. 下部カバーを取り外します。[53](#page-56-0) ページの 「[下部カバーの交換](#page-56-0)」を参照してください。
- 3. メモリー・モジュールを交換します。

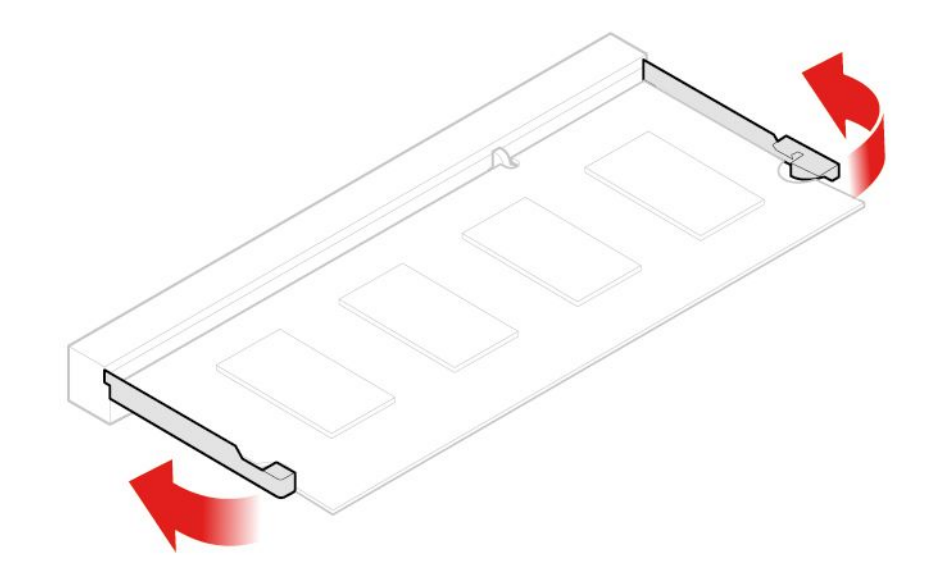

図 86. メモリー・モジュールの固定具を開く

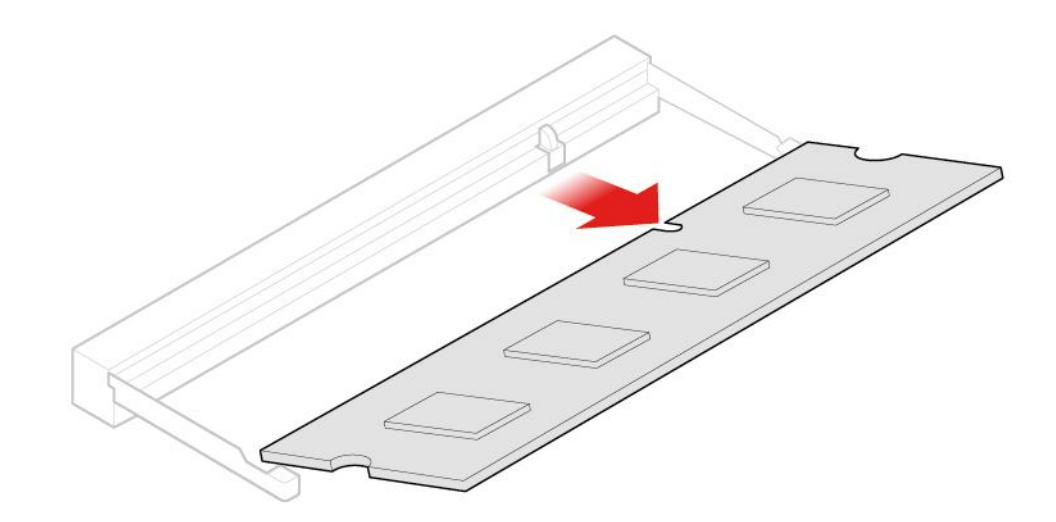

図 87. メモリー・モジュールを取り外す

<span id="page-59-0"></span>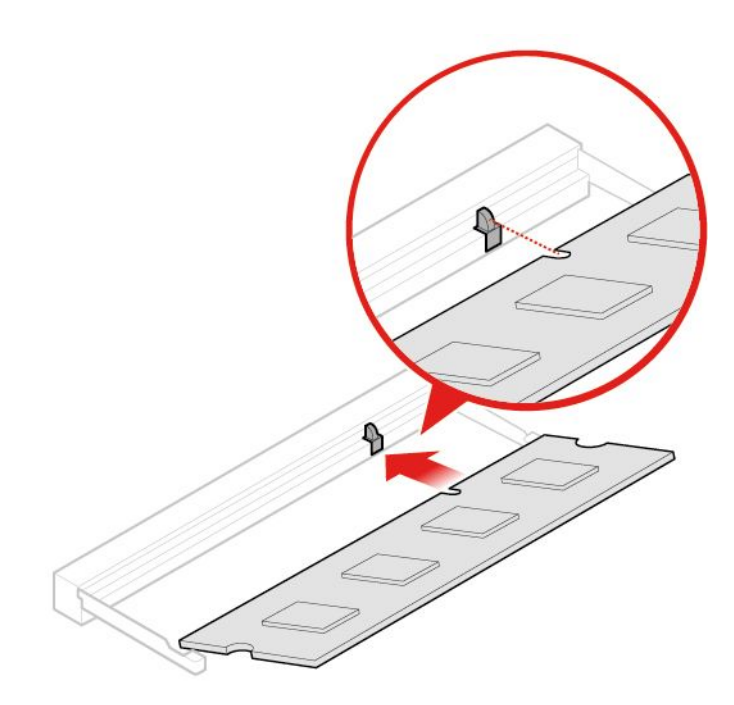

図 88. メモリー・モジュールの取り付け

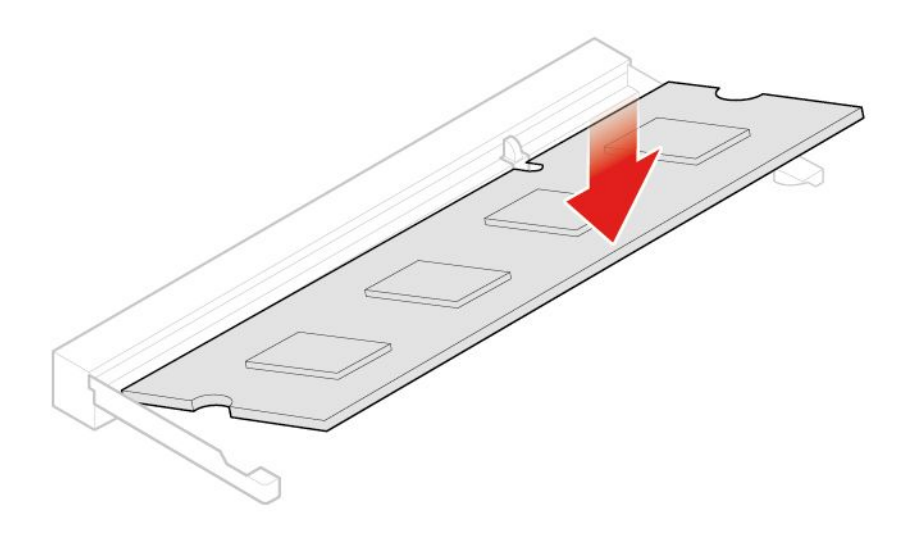

図 89. メモリー・モジュールの固定具を閉じる

4. 交換を完了します。[60](#page-63-0) ページの 「[部品交換の完了](#page-63-0)」を参照してください。

## M.2 ソリッド・ステート・ドライブの交換

**注意:**コンピューターを開けたり修復を試みたりする前に、「重要な製品情報ガイド」を必ず読ん で理解してください。

- 1. コンピューター・カバーを取り外します。[26](#page-29-0) ページの 「[コンピューター・カバーの取り外し](#page-29-0)」を 参照してください。
- 2. 下部カバーを取り外します。[53](#page-56-0) ページの 「[下部カバーの交換](#page-56-0)」を参照してください。
- 3. M.2 ソリッド・ステート・ドライブを交換する。

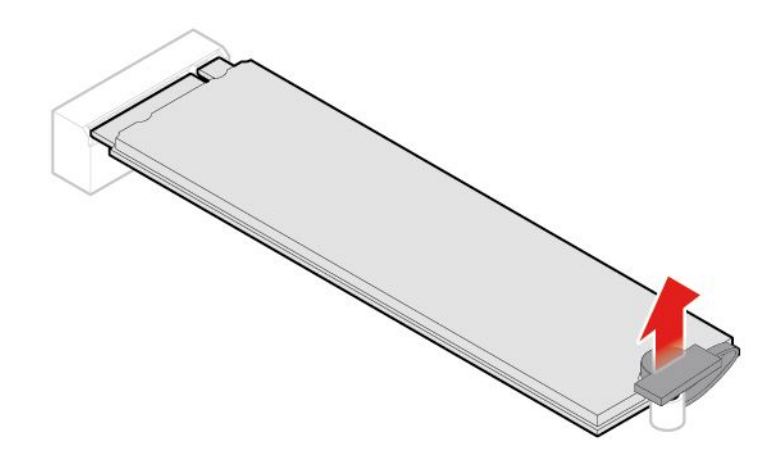

図 90. M.2 ソリッド・ステート・ドライブ・クリップのロック解除

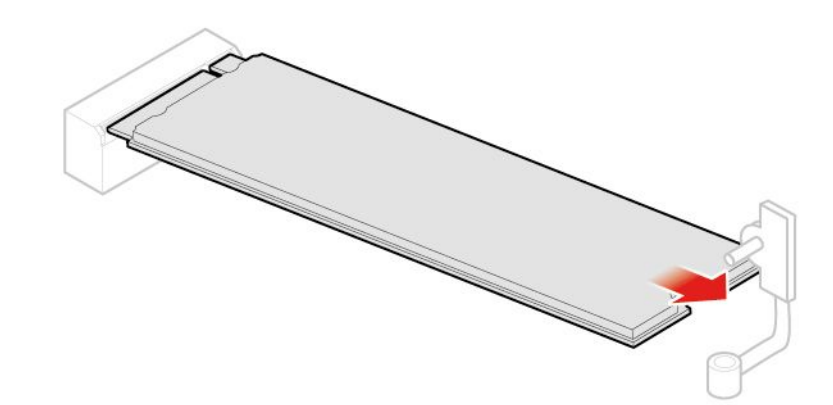

図 91. M.2 ソリッド・ステート・ドライブの取り外し

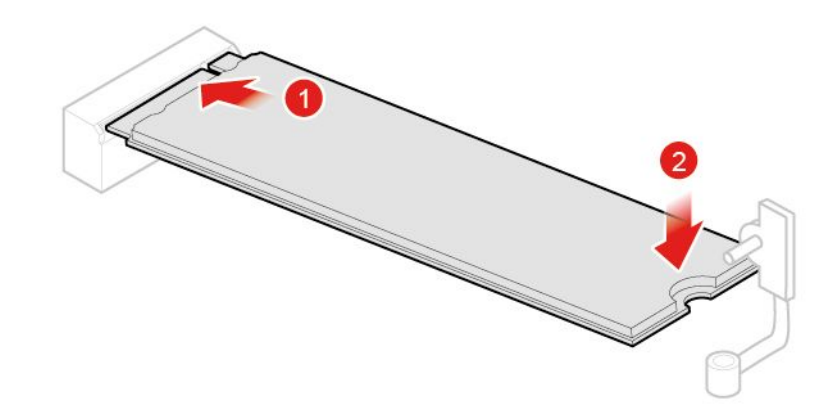

図 92. M.2 ソリッド・ステート・ドライブの取り付け

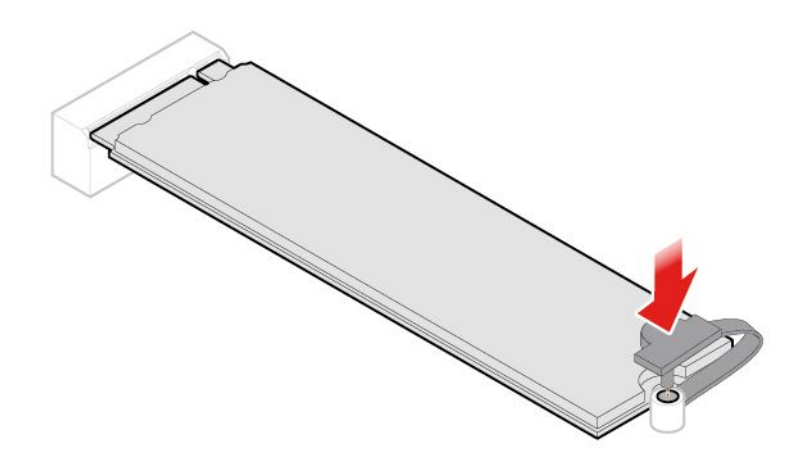

図 93. M.2 ソリッド・ステート・ドライブ・クリップのロック

4. 交換を完了します。[60](#page-63-0) ページの 「[部品交換の完了](#page-63-0)」を参照してください。

### システム・ボードおよびシャーシの交換

**注意:**コンピューターを開けたり修復を試みたりする前に、「重要な製品情報ガイド」を必ず読ん で理解してください。

- 1. コンピューター・カバーを取り外します。[26](#page-29-0) ページの 「[コンピューター・カバーの取り外し](#page-29-0)」を 参照してください。
- 2. ストレージ・ドライブまたは PCI Express カードを取り外します。[28](#page-31-0) ページの 「[ストレージ・ドラ](#page-30-0) [イブの交換](#page-30-0)」 または [31](#page-34-0) ページの 「PCI Express カードおよび PCI Express [カード・アダプターの交](#page-34-0) [換](#page-34-0)」を参照してください。
- 3. 必要に応じて内蔵スピーカーを取り外します。[33](#page-36-0) ページの 「[内蔵スピーカーの交換](#page-36-0)」を参照 してください。
- 4. システム・ファンを取り外します。[35](#page-38-0) ページの 「[システム・ファンの交換](#page-38-0)」を参照してください。
- 5. ヒートシンクを取り外します。[36](#page-39-0) ページの 「[ヒートシンクの交換](#page-39-0)」を参照してください。
- 6. マイクロプロセッサーを取り外します。[39](#page-42-0) ページの 「[マイクロプロセッサーの交換](#page-42-0)」を参照 してください。
- 7. 必要に応じて高度なスピーカーを取り外します。[34](#page-37-0) ページの 「[高度なスピーカーの交換](#page-37-0)」を 参照してください。
- 8. Wi-Fi アンテナを取り外します。[48](#page-51-0) ページの 「Wi-Fi [アンテナの交換](#page-51-0)」を参照してください。
- 9. アンテナ・ブラケットを取り外します。[52](#page-55-0) ページの 「[アンテナ・ブラケットの交換](#page-55-0)」を参照 してください。
- 10. Wi-Fi カードを取り外します。[44](#page-47-0) ページの 「Wi-Fi [カードの交換](#page-46-0)」を参照してください。
- 11. 下部カバーを取り外します。[53](#page-56-0) ページの 「[下部カバーの交換](#page-56-0)」を参照してください。
- 12. メモリー・モジュールを取り外します。[54](#page-57-0) ページの 「[メモリー・モジュールの交換](#page-57-0)」を参照 してください。
- 13. M.2 ソリッド・ステート・ドライブを取り外します。[56](#page-59-0) ページの 「M.2 [ソリッド・ステート・ドラ](#page-59-0) [イブの交換](#page-59-0)」を参照してください。
- 14. ケーブルの配線とケーブルの接続を書き留めて、システム・ボードからすべてのケーブルを取り外し ます。[4](#page-7-0) ページの 「[システム・ボード](#page-7-0)」を参照してください。
- 15. システム・ボードおよびシャーシを交換します。

**注:**システム・ボードは、端を持って慎重に扱ってください。

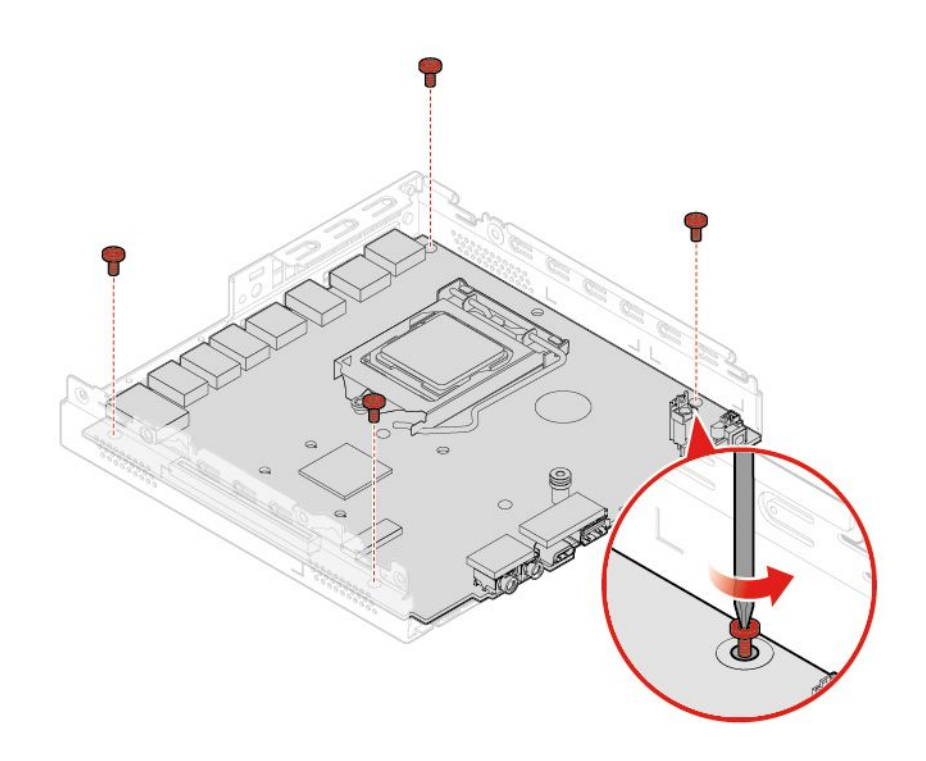

図 94. システム・ボードを固定しているねじを取り外す

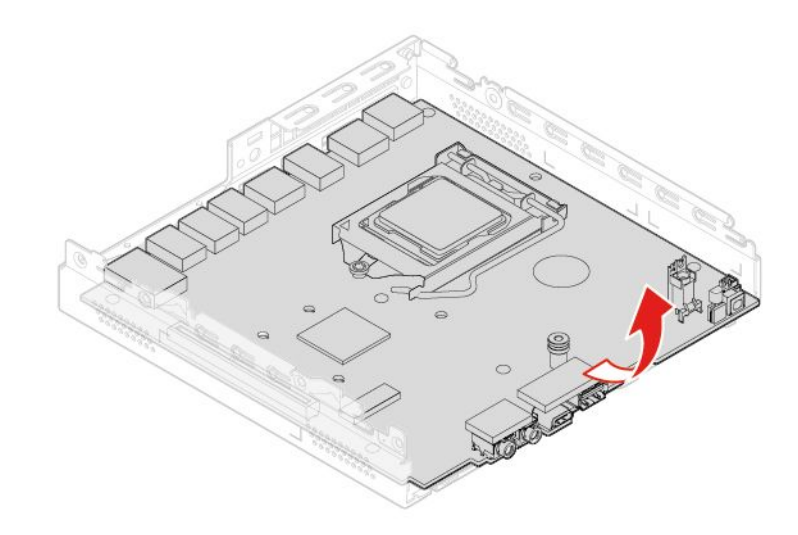

図 95. システム・ボードを取り外す

<span id="page-63-0"></span>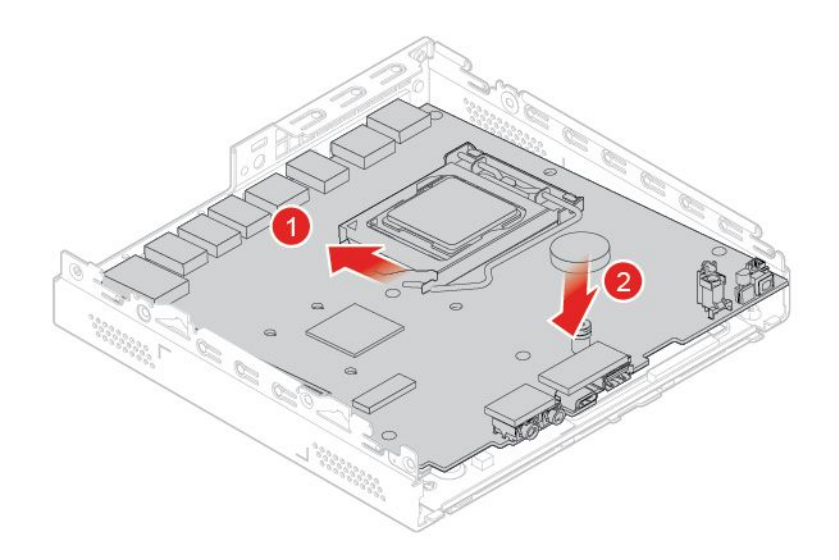

図 96. システム・ボードの取り付け

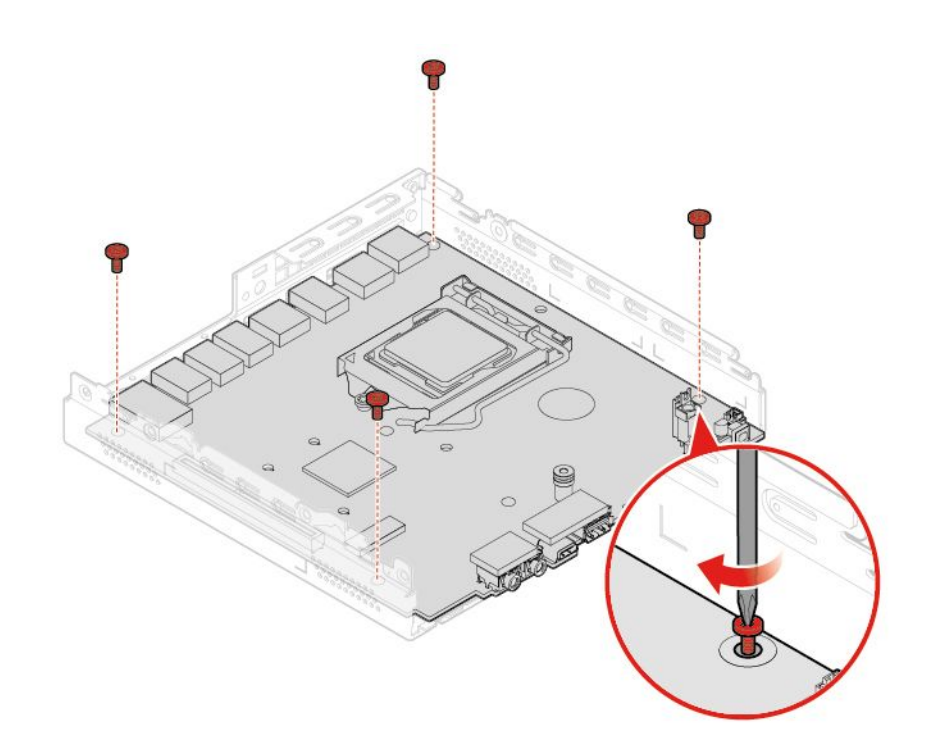

図 97. ねじを取り付けてシステム・ボードを固定する

- 16. 故障したシステム・ボードから取り外したケーブルをすべて配線し、新しいシステムボードに接続し 直します。[4](#page-7-0) ページの 「[システム・ボード](#page-7-0)」を参照してください。
- 17. 交換を完了します。60 ページの 「部品交換の完了」を参照してください。

## 部品交換の完了

すべての部品の取り付けまたは交換が完了したら、交換を完了します。

- コンピューターに対する交換を完了するには、次のようにします。
- 1. すべての構成部品が正しく再配置されており、コンピューターの内部に工具が残されていたり、ねじ が緩んだままになっていないことを確認します。
- 2. コンピューターのカバーを元に戻す前に、必ず、ケーブルを正しく配線してください。ケーブル はコンピューター・シャーシのちょうつがいや側面から離しておき、コンピューター・カバーを 元に戻す際に邪魔にならないようにします。
- 3. コンピューター・カバーを再取り付けします。

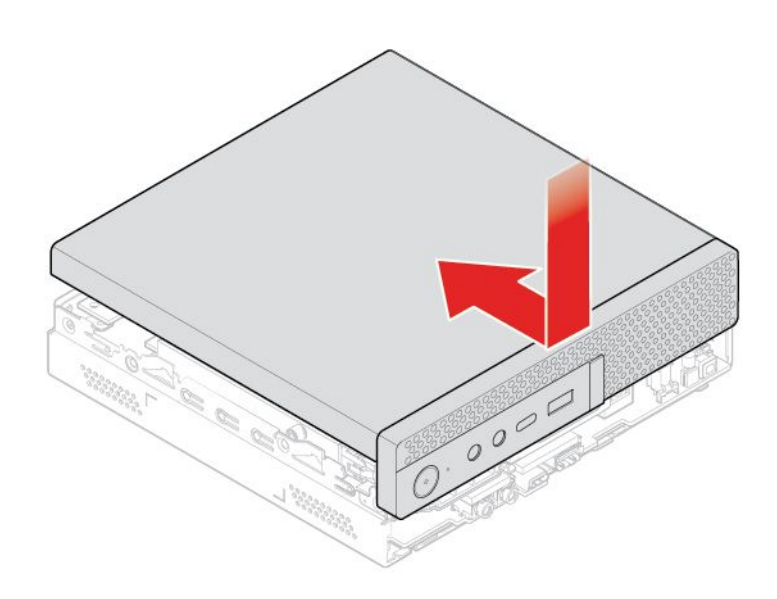

図 98. コンピューターのカバーを元の位置に戻す

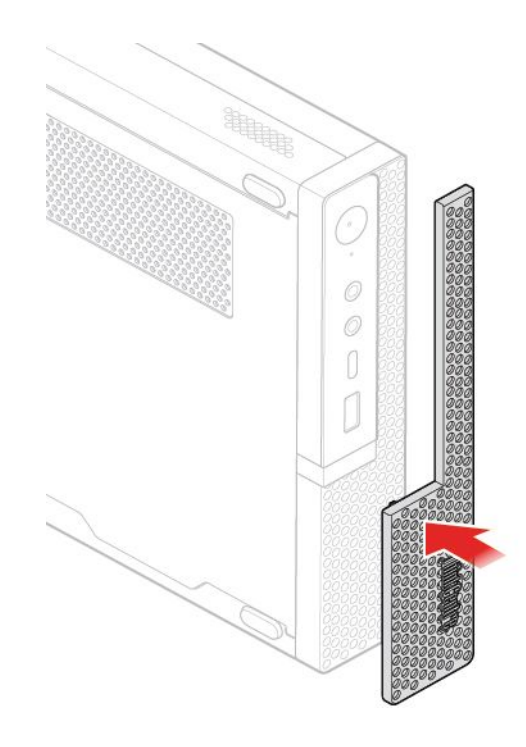

図 99. ダスト・シールドの再取り付け

- 4. ねじを取り付けてコンピューター・カバーを固定します。
- 5. コンピューターを縦置きに設置します。
- 6. 使用可能なロック装置がある場合はそれを使用して、コンピューターのカバーをロックします。
- 7. 外部ケーブルと電源コードをコンピューターの対応するコネクターに再接続します。

## **付録 A 特記事項**

本書に記載の製品、サービス、または機能が日本においては提供されていない場合があります。日本で 利用可能な製品、サービス、および機能については、レノボ・ジャパンの営業担当員にお尋ねくださ い。本書で Lenovo 製品、プログラム、またはサービスに言及していても、その Lenovo 製品、プログ ラム、または サービスのみが使用可能であることを意味するものではありません。これらに代えて、 Lenovo の知的所有権を侵害することのない、機能的に同等の 製品、プログラム、またはサービスを 使用することができます。ただし、Lenovo 以外の製品、プログラム、またはサービスの動作・運用に 関する評価および検証は、お客様の責任で行っていただきます。

Lenovo は、本書に記載されている内容に関して特許権 (特許出願中のものを含む) を保有している場合が あります。本書の提供は、お客様にこれらの特許権について 実施権を許諾することを意味するものではあ りません。実施権についてのお問い合わせは、書面にて下記宛先にお送りください。

Lenovo (United States), Inc. 1009 Think Place - Building One Morrisville, NC 27560 U.S.A. Attention: Lenovo Director of Licensing

LENOVO およびその直接または間接の子会社は、本書を特定物として現存するままの状態で提供し、 商品性の保証、特定目的適合性の保証および法律上の瑕疵担保責任を含むすべての明示もしくは黙示 の保証責任を負わないものとします。国または地域によっては、法律の強行規定により、保証責任の 制限が 禁じられる場合、強行規定の制限を受けるものとします。

この情報には、技術的に不適切な記述や誤植を含む場合があります。本書は定期的に見直され、必要な変 更は本書の次版に組み込まれます。Lenovo は予告なしに、随時、この文書に記載されている製品また はプログラムに対して、改良または変更を行うことがあります。

本書で説明される製品は、誤動作により人的な傷害または死亡を招く可能性のある移植またはその他の生 命維持アプリケーションで使用されることを意図していません。本書に記載される情報が、Lenovo 製品仕 様または保証に影響を与える、またはこれらを変更することはありません。本書におけるいかなる記述 も、Lenovo あるいは第三者の知的所有権に基づく明示または黙示の使用許諾と補償を意味するものではあ りません。本書に記載されている情報はすべて特定の環境で得られたものであり、例として提示され るものです。他の稼働環境では、結果が異なる場合があります。

Lenovo は、お客様が提供するいかなる情報も、お客様に対してなんら義務も負うことのない、自ら適切と 信ずる方法で、使用もしくは配布することができるものとします。

本書において Lenovo 以外の Web サイトに言及している場合がありますが、便宜のため記載しただけであ り、決してそれらの Web サイトを推奨するものではありません。それらの Web サイトにある資料は、こ の Lenovo 製品の資料の一部では ありません。それらの Web サイトは、お客様の責任でご使用ください。

この文書に含まれるいかなるパフォーマンス・データも、管理環境下で 決定されたものです。そのため、 他の操作環境で得られた結果は、異なる可能性があります。一部の測定が、開発レベルのシステムで行わ れた可能性がありますが、その測定値が、一般に利用可能なシステムのものと同じである保証はありませ ん。さらに、一部の測定値が、推定値である可能性があります。実際の結果は、異なる可能性がありま す。お客様は、お客様の特定の環境に適したデータを確かめる必要があります。

# **付録 B 商標**

LENOVO、LENOVO ロゴ、THINKCENTRE、および THINKCENTRE ロゴは、Lenovo の商標です。 DisplayPort および VESA は、Video Electronics Standards Association の商標です。HDMI および HDMI (ハイ ディフィニション・マルチメディア・インターフェース) という用語は、米国およびその他の国の HDMI Licensing LLC の商標または登録商標です。USB-C は USB Implementers Forum の商標です。他の商標はすべ て、それぞれの所有者の所有物です。© 2019 Lenovo.

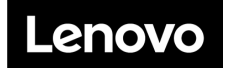